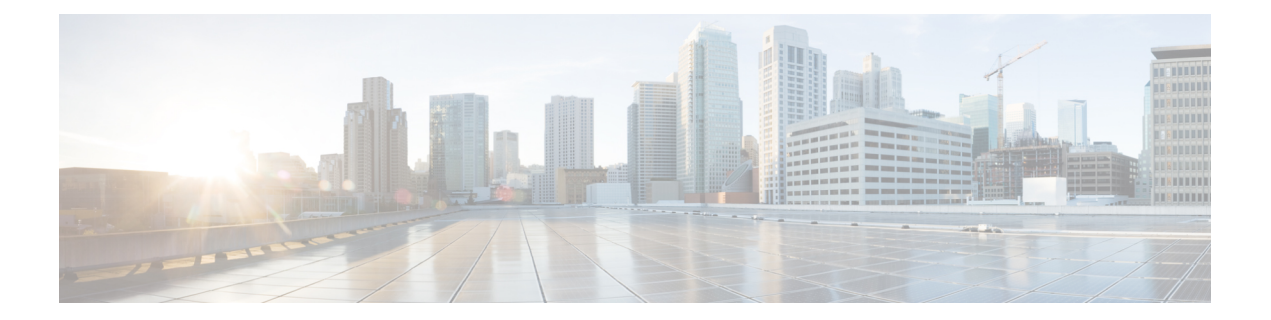

## **match e – match q**

- match ehlo-reply-parameter  $(3 \sim \rightarrow \sim)$
- match filename  $(5 \sim \sim \sim)$
- match filetype  $(7 \sim -\gamma)$
- match flow ip destination-address  $(9 \sim -\gamma)$
- match header(ポリシー マップ タイプ インスペクション ESMTP) (11 ページ)
- match header (ポリシー マップ タイプ インスペクション IPv6) (13 ページ)
- match header-flag  $(16 \sim \rightarrow \sim)$
- match im-subscriber  $(18 \sim \rightarrow \sim)$
- match interface  $(20 \sim \sim \check{\mathcal{V}})$
- match invalid-recipients  $(22 \sim \rightarrow \sim)$
- match ip address  $(24 \sim -\gamma)$
- match ip next-hop  $(26 \sim \rightarrow \sim)$
- match ip route-source  $(28 \sim \rightarrow \sim)$
- match ipv6 address  $(30 \sim \rightarrow \sim)$
- match login-name  $(32 \lt \lt \lt \lt)$
- match media-type  $(34 \sim -\gamma)$
- match message class  $(36 \sim \rightarrow \sim)$
- match message id  $(38 \sim -\check{v})$
- match message length  $(40 \sim \rightarrow \sim)$
- match message-path  $(42 \sim \sim \sim)$
- match metric  $(44 \sim -\gamma)$
- match mime  $(46 \sim \rightarrow \sim)$
- match msisdn  $(48 \sim -\gamma)$
- match opc  $(50 \sim -\gamma)$
- match peer-ip-address  $(52 \sim \sim \sim)$
- match peer-login-name  $(54 \sim -\gamma)$
- match port  $(56 \sim -\gamma)$
- match ppid  $(58 \sim -\gamma)$
- match precedence  $(60 \sim \rightarrow \sim)$
- match protocol (62 ページ)

I

• match question  $(64 \sim +\gamma)$ 

## **match ehlo-reply-parameter**

ESMTPehlo replyパラメータに関して一致条件を設定するには、ポリシーマップコンフィギュ レーション モードで **match ehlo-reply-parameter** コマンドを使用します。この機能を無効にす るには、このコマンドの **no** 形式を使用します。

**match** [ **not** ] **ehlo-reply-parameter** *parameter* **no match** [ **not** ] **ehlo-reply-parameter** *parameter*

構文の説明 パラメータ ehlo replyパラメータを指定します。

コマンド デフォルト デフォルトの動作や値はありません。

**コマンドモード** 次の表に、コマンドを入力できるモードを示します。

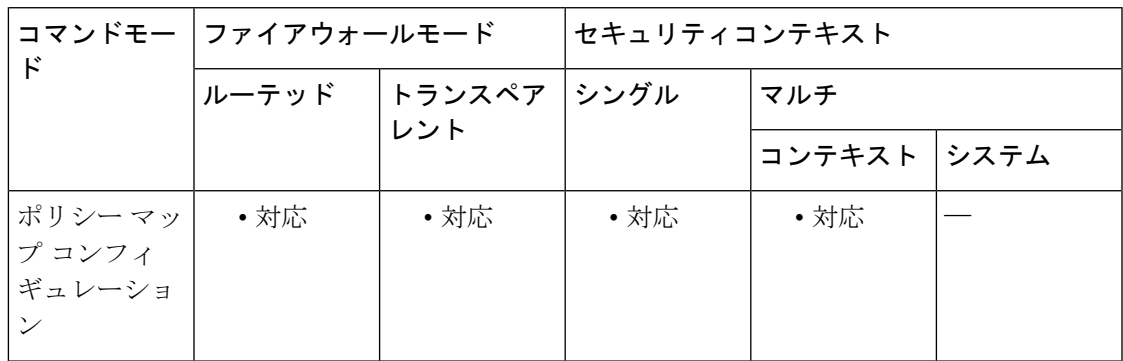

コマンド履歴 リリー 変更内容 ス 7.2(1) このコマンドが追加されました。

<sup>例</sup> 次に、ESMTP インスペクション ポリシー マップに ehlo reply パラメータに関して一致 条件を設定する例を示します。

> ciscoasa (config)# **policy-map type inspect esmtp esmtp\_map**

ciscoasa (config-pmap)# **match ehlo-reply-parameter auth**

関連コマンド

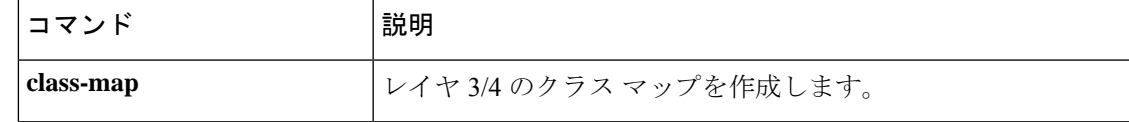

I

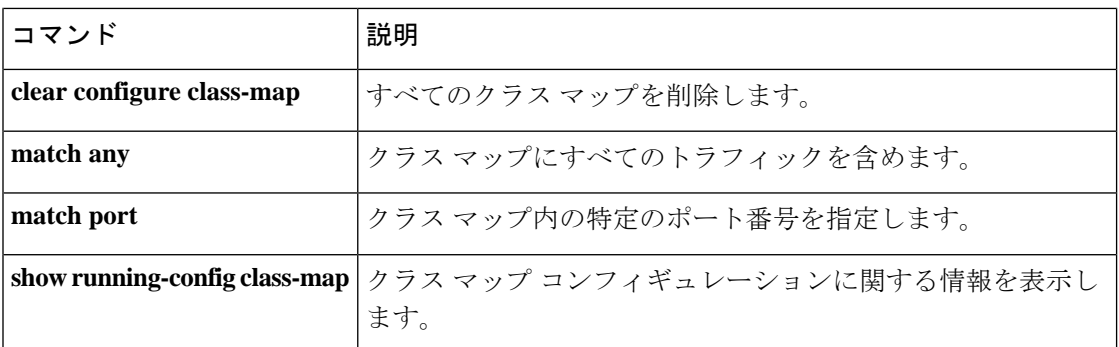

## **match filename**

FTP転送のファイル名に関して一致条件を設定するには、クラスマップコンフィギュレーショ ン モードまたはポリシー マップ コンフィギュレーション モードで **matchfilename** コマンドを 使用します。一致条件を削除するには、このコマンドの **no** 形式を使用します。

**match** [ **not** ] **filename regex** [ *regex\_name* | **class** *regex\_class\_name* ] **no match** [ **not** ] **filename regex** [ *regex\_name* | **class** *regex\_class\_name* ]

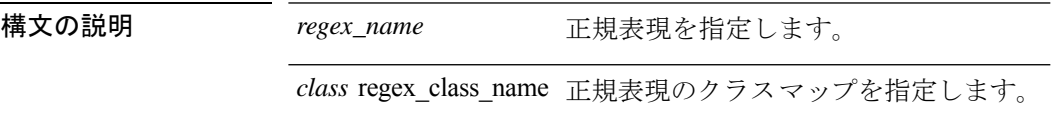

コマンド デフォルトの動作や値はありません。

**コマンドモード** 次の表に、コマンドを入力できるモードを示します。

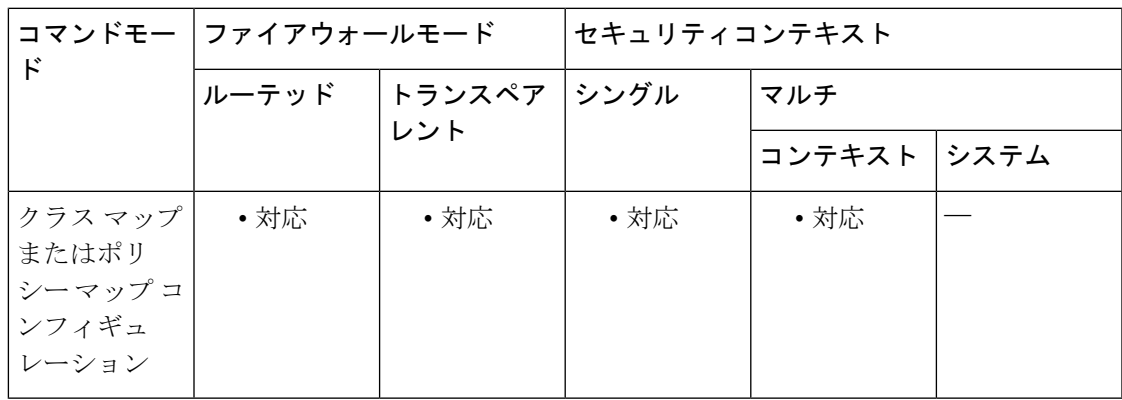

コマンド履歴 リリー 変更内容 ス 7.2(1) このコマンドが追加されました。

使用上のガイドライン このコマンドは、FTP クラス マップまたは FTP ポリシー マップ内で設定できます。FTP クラ ス マップに入力できるエントリは1つのみです。

<sup>例</sup> 次に、FTP インスペクション クラス マップに FTP 転送ファイル名に関して一致条件 を設定する例を示します。

> ciscoasa(config)# class-map type inspect ftp match-all ftp\_class1 ciscoasa(config-cmap)# description Restrict FTP users ftp1, ftp2, and ftp3 from accessing /root ciscoasa(config-cmap)# match username regex class ftp\_regex\_user ciscoasa(config-cmap)# match filename regex ftp-file

I

### 関連コマンド

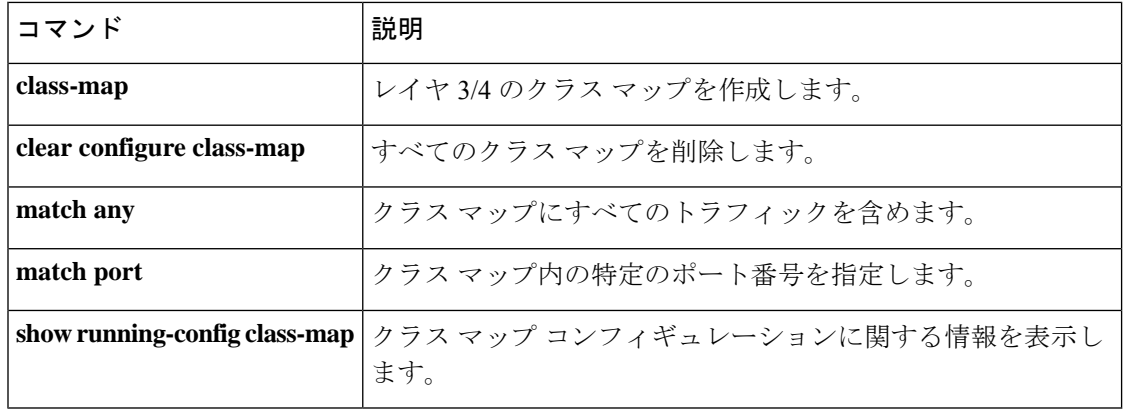

## **match filetype**

FTP転送のファイルタイプに関して一致条件を設定するには、クラスマップコンフィギュレー ション モードまたはポリシー マップ コンフィギュレーション モードで **match filetype** コマン ドを使用します。一致条件を削除するには、このコマンドの **no** 形式を使用します。

**match** [ **not** ] **filetype regex** [ *regex\_name* | **class** *regex\_class\_name* ] **no match** [ **not** ] **filetype regex** [ *regex\_name* | **class** *regex\_class\_name* ]

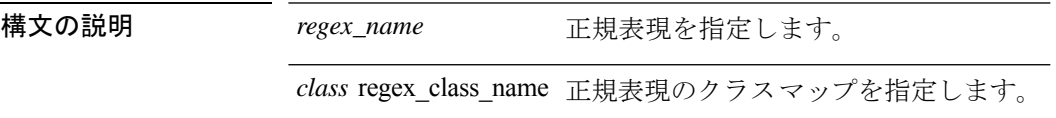

**コマンド デフォルト** デフォルトの動作や値はありません。

コマンドモード 次の表に、コマンドを入力できるモードを示します。

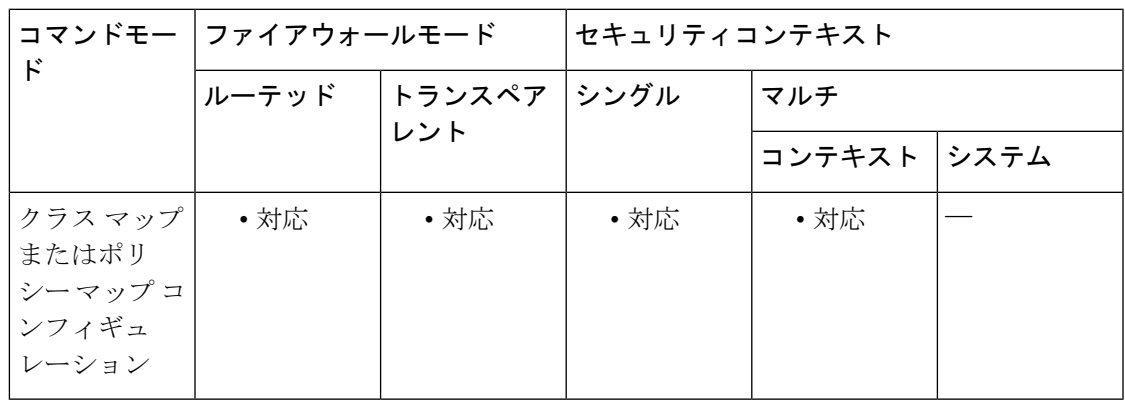

コマンド履歴 リリー 変更内容 ス 7.2(1) このコマンドが追加されました。

使用上のガイドライン このコマンドは、FTP クラス マップまたは FTP ポリシー マップ内で設定できます。FTP クラ ス マップに入力できるエントリは1つのみです。

<sup>例</sup> 次に、FTP インスペクション ポリシー マップに FTP 転送ファイルタイプに関して一 致条件を設定する例を示します。

ciscoasa(config-pmap)# match filetype class regex ftp-regex-filetype

I

### 関連コマンド

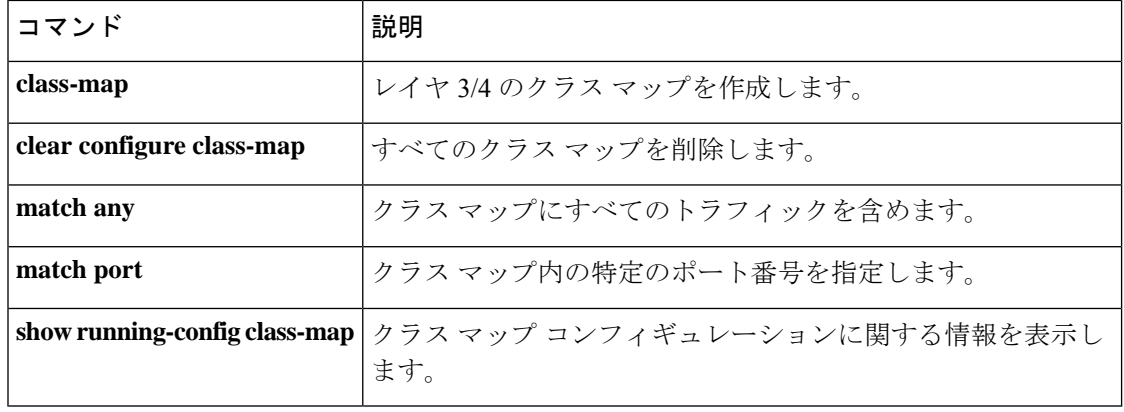

### **match flow ip destination-address**

クラスマップにフロー IP 宛先アドレスを指定するには、クラス マップ コンフィギュレーショ ン モードで **match flow ip destination-address** コマンドを使用します。この指定を削除するに は、このコマンドの **no** 形式を使用します。

### **matchflowipdestination-address nomatchflowipdestination-address**

構文の説明 このコマンドには引数またはキーワードはありません。

コマンド デフォルトの動作や値はありません。

**| コマンド モード の表に、コマンドを入力できるモードを示します。** 

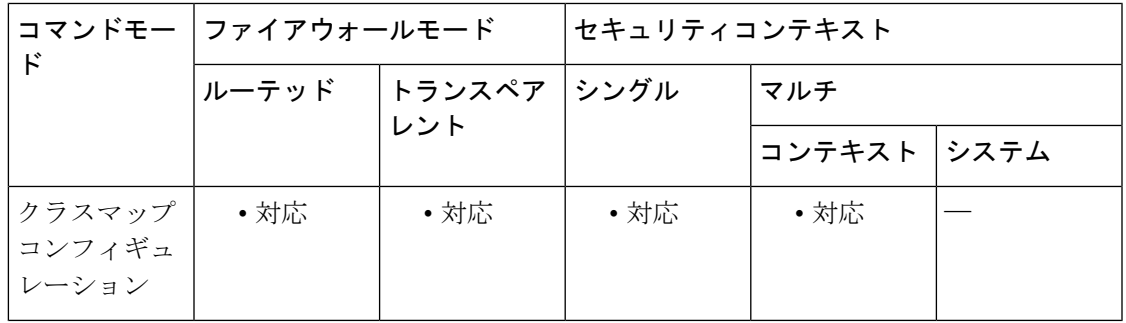

### コマンド履歴 リリー 変更内容

ス

7.0(1) このコマンドが追加されました。

使用上のガイドライン **match**コマンドは、クラスマップのトラフィッククラスに含まれているトラフィックを指定す るために使用されます。これらのコマンドには、クラスマップに含まれるトラフィックを定義 するさまざまな基準が含まれています。モジュラ ポリシー フレームワークを使用したセキュ リティ機能を設定する一環として、**class-map** グローバル コンフィギュレーション コマンドを 使用してトラフィッククラスを定義します。クラス マップ コンフィギュレーション モードか ら、**match** コマンドを使用して、クラスに含めるトラフィックを定義できます。

> トラフィッククラスをインターフェイスに適用すると、そのインターフェイス上で受信したパ ケットは、クラスマップの**match**ステートメントで定義した基準と比較されます。指定した基 準にパケットが一致すると、パケットはトラフィック クラスに含まれ、そのトラフィック ク ラスに関連付けられているアクションの対象になります。あらゆるトラフィッククラスのいず れの基準にも一致しないパケットは、デフォルトのトラフィッククラスに割り当てられます。

トンネルグループでフローベースのポリシーアクションを有効にするには、**match flow ip destination-address** と **match tunnel-group** コマンドを、**class-map**、**policy-map**、および **service-policy**コマンドとともに使用します。フローを定義する基準は、宛先IPアドレスです。 固有の IP 宛先アドレスに向かうトラフィックは、すべてフローと見なされます。ポリシーの アクションは、トラフィックのクラス全体ではなく各フローに適用されます。QoSアクション ポリシーを適用するには、**match flow ip destination-address** コマンドを使用します。トンネル グループ内の各トンネルを指定されたレートに規制するには、 **matchtunnel-group** を使用しま す。

例 次の例では、トンネルグループ内でフローベースのポリシングをイネーブルにして、 指定のレートに各トンネルを制限する方法を示します。

```
ciscoasa(config)# class-map cmap
ciscoasa(config-cmap)# match
tunnel-group
ciscoasa(config-cmap)# match flow ip destination-address
ciscoasa(config-cmap)# exit
ciscoasa(config)# policy-map pmap
ciscoasa(config-pmap)# class cmap
ciscoasa(config-pmap)# police 56000
ciscoasa(config-pmap)# exit
ciscoasa(config)# service-policy pmap global
ciscoasa(config)#
```
### 関連コマンド

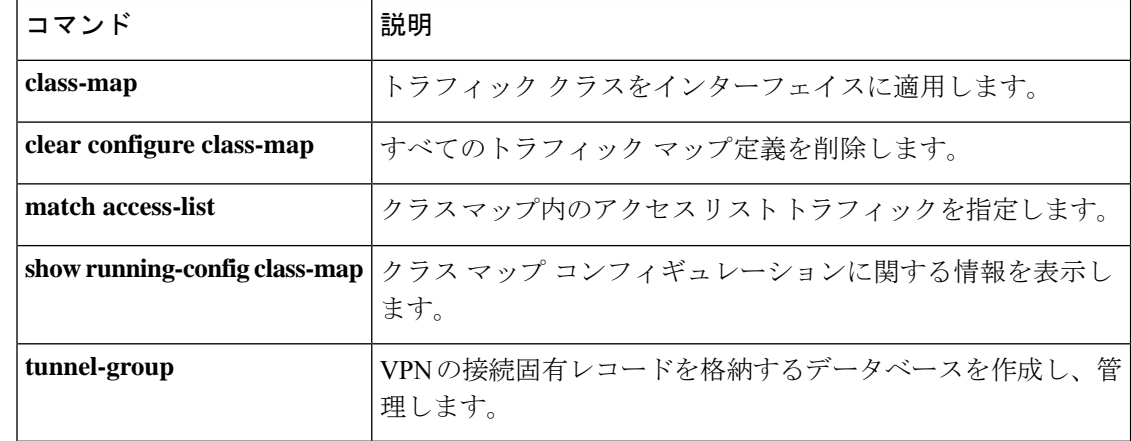

# **match header**(ポリシー マップ タイプ インスペクション **ESMTP**)

ESMTPヘッダーの一致条件を設定するには、ポリシーマップタイプインスペクションESMTP コンフィギュレーション モードで **match header** コマンドを使用します。この機能を無効にす るには、このコマンドの **no** 形式を使用します。

**match** [ **not** ] **header** [ [ **length** | **line length** ] **gt** *bytes* | **to-fields count gt** *to\_fields\_number* ] **no match** [ **not** ] **header** [ [ **length** | **line length** ] **gt** *bytes* | **to-fields count gt** *to\_fields\_number* ]

構文の説明 Iength gt bytes ESMTPヘッダーメッセージの長さを照合することを指定し ます。 length gt bytes ESMTP ヘッダー メッセージの 1 行の長さを照合することを 指定します。 line length gt bytes to-fields count gt to\_fields\_number To: フィールドの数を照合することを指定します。

コマンドデフォルト デフォルトの動作や値はありません。

**| コマンド モード の表に、コマンドを入力できるモードを示します。** 

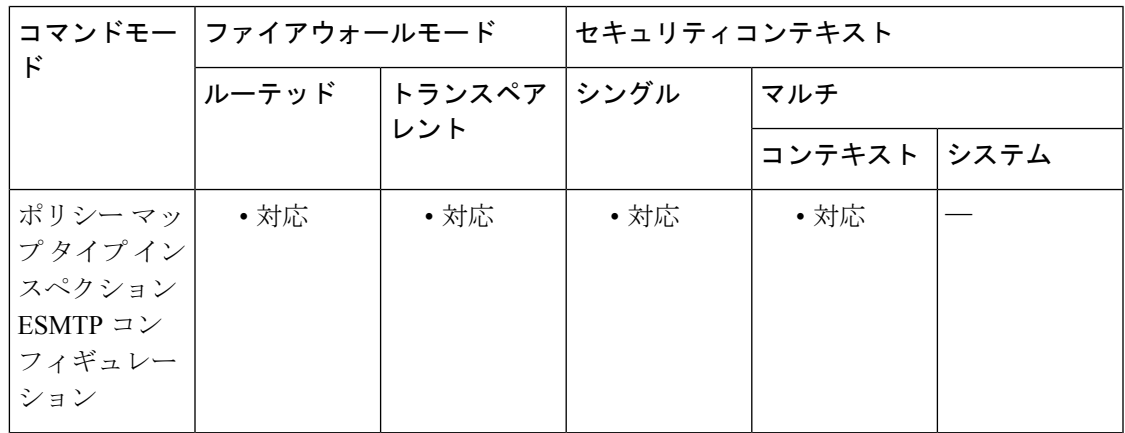

コマンド履歴 リリー 変更内容

ス

7.2(1) このコマンドが追加されました。

<sup>例</sup> 次に、ESMTP インスペクション ポリシー マップにヘッダーに関して一致条件を設定 する例を示します。

ciscoasa (config)# **policy-map type inspect esmtp esmtp\_map**

ciscoasa (config-pmap)# **match header length gt 512**

### 関連コマンド

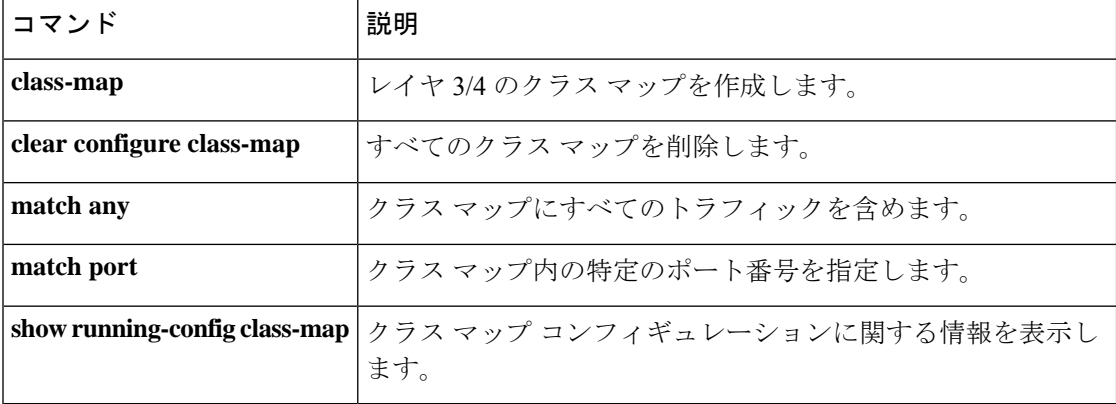

# **match header**(ポリシー マップ タイプ インスペクション **IPv6**)

IPv6 ヘッダーの一致条件を設定するには、ポリシー マップ タイプ インスペクション IPv6 コ ンフィギュレーション モードで **match header** コマンドを使用します。この機能を無効にする には、このコマンドの **no** 形式を使用します。

**match** [ **not** ] **header** { **ah** | **count gt** *number* | **destination-option** | **esp** | **fragment** | **hop-by-hop** | **routing-address count gt** *number* | **routing-type** { **eq** | **range** } *number* } **no match** [ **not** ] **header** { **ah** | **count gt** *number* | **destination-option** | **esp** | **fragment** | **hop-by-hop** | **routing-address count gt** *number* | **routing-type** { **eq** | **range** } *number* }

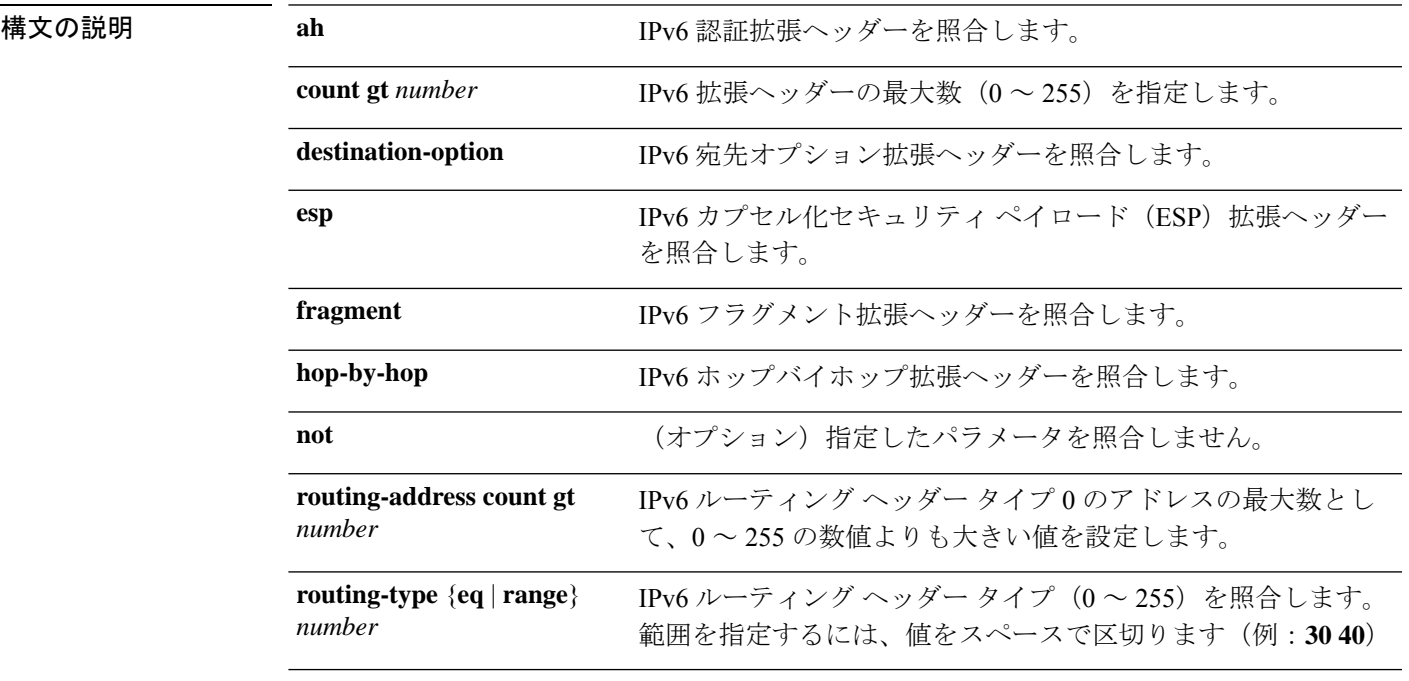

コマンドデフォルト デフォルトの動作や値はありません。

コマンド モード 次の表に、コマンドを入力できるモードを示します。

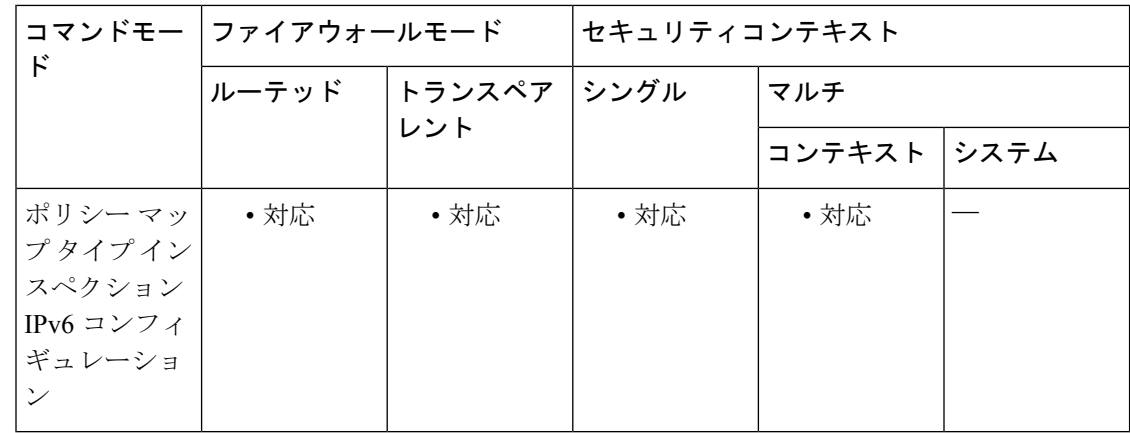

### コマンド履歴 リリー 変更内容

ス

8.2(1) このコマンドが追加されました。

使用上のガイドライン 照合するヘッダーを指定します。デフォルトでは、パケットはログに記録されます(**log**)。 パケットを破棄する場合は、一致コンフィギュレーション モードで **drop** コマンドを入力しま す(必要に応じて、**log** コマンドを入力してログに記録することもできます)。

照合する拡張ごとに、**match** コマンドと **drop** アクション(オプション)を再入力します。

<sup>例</sup> 次に、ヘッダーが hop-by-hop、destination-option、routing-address、および routing type <sup>0</sup> であるすべての IPv6 パケットを破棄してログに記録するインスペクション ポリシー マップを作成する例を示します。

```
policy-map type inspect ipv6 ipv6-pm
parameters
match header hop-by-hop
 drop log
match header destination-option
 drop log
match header routing-address count gt 0
 drop log
match header routing-type eq 0
 drop log
```
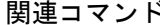

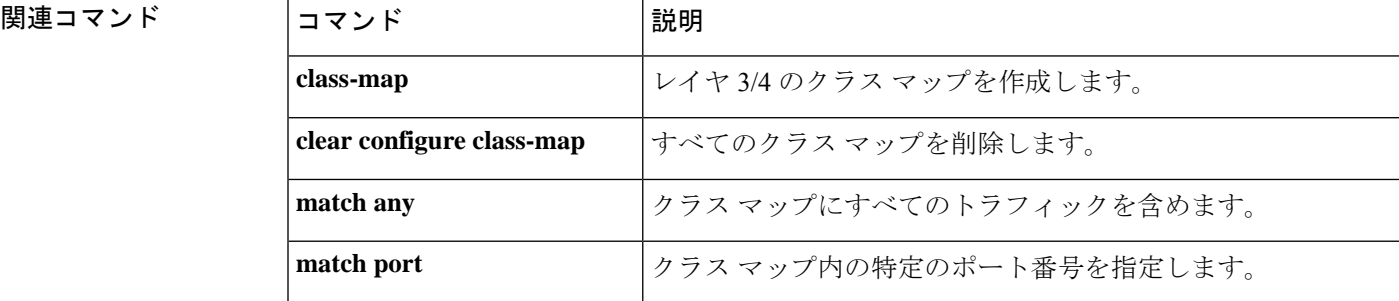

 $\mathbf I$ 

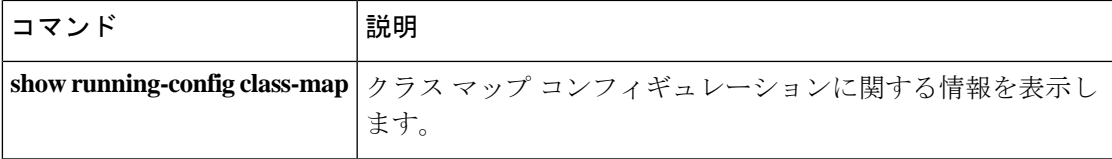

## **match header-flag**

DNS ヘッダーフラグに関して一致条件を設定するには、クラス マップ コンフィギュレーショ ン モードまたはポリシー マップ コンフィギュレーション モードで **match header-flag** コマン ドを使用します。設定されたヘッダーフラグを削除するには、このコマンドの **no** 形式を使用 します。

**match** [ **not** ] **header-flag** [ **eq** ] { *f\_well\_known* | *f\_value* } **no match** [ **not** ] **header-flag** [ **eq** ] { *f\_well\_known* | *f\_value* }

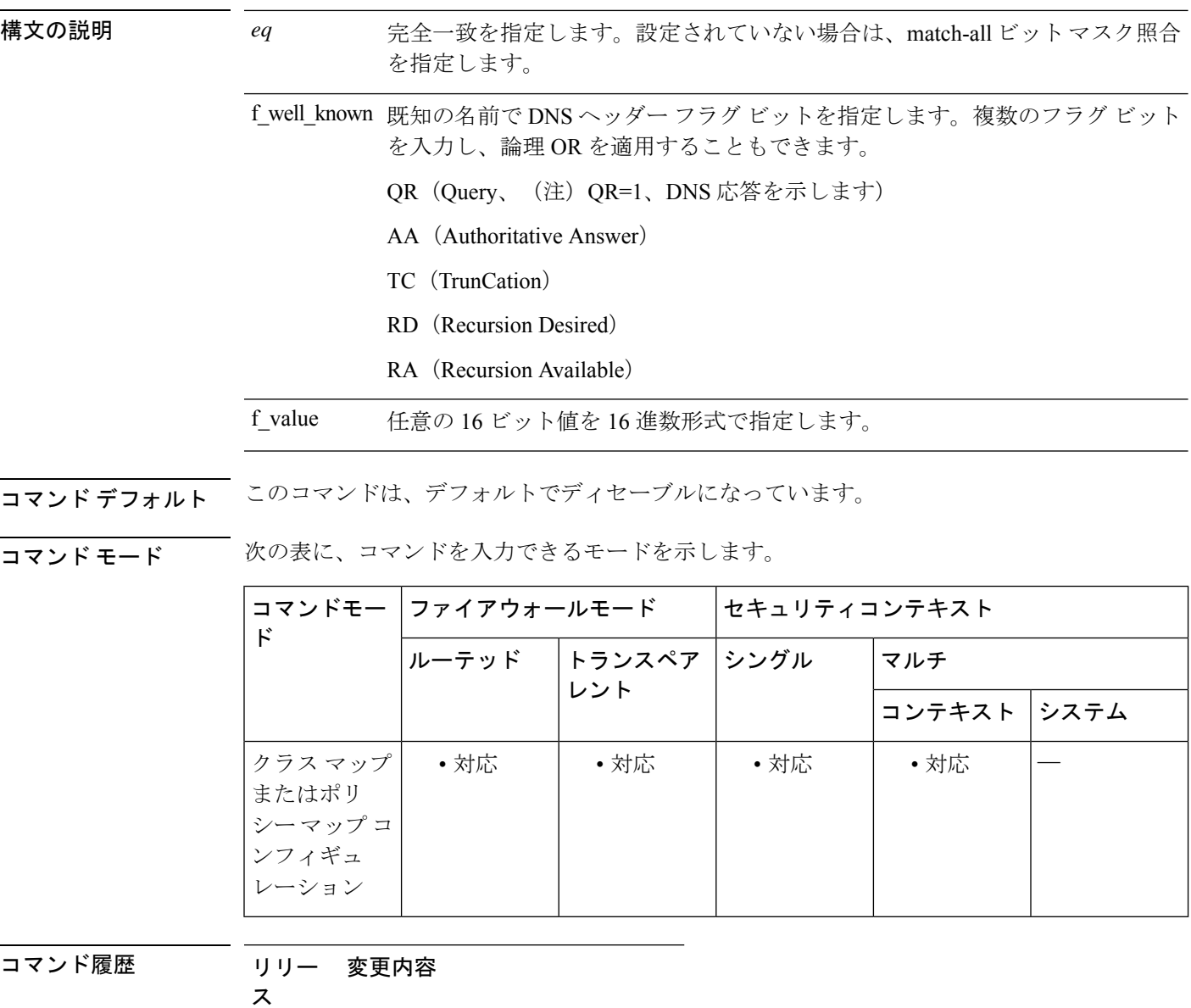

7.2(1) このコマンドが追加されました。

使用上のガイドライン このコマンドは、DNS クラス マップまたは DNS ポリシー マップで設定できます。DNS クラ ス マップでは、入力できるエントリは 1 つのみです。

<sup>例</sup> 次に、DNS インスペクション ポリシー マップに DNS ヘッダー フラグに関して一致条 件を設定する例を示します。

> ciscoasa(config)# policy-map type inspect dns preset\_dns\_map ciscoasa(config-pmap)# match header-flag AA

### 関連コマンド

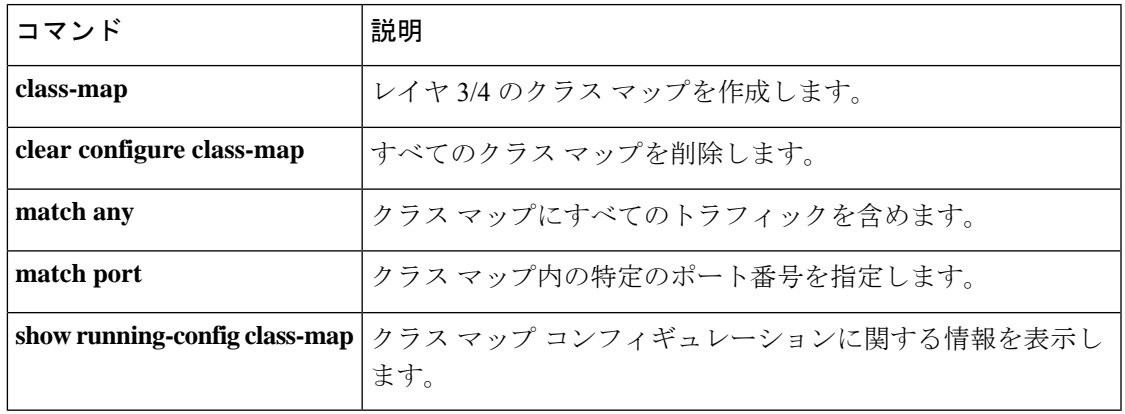

## **match im-subscriber**

SIP IM 加入者に関して一致条件を設定するには、クラス マップ コンフィギュレーション モー ドまたはポリシー マップ コンフィギュレーション モードで **matchim-subscriber** コマンドを使 用します。一致条件を削除するには、このコマンドの **no** 形式を使用します。

**match** [ **not** ] **im-subscriber regex** [ *regex\_name* | **class** *regex\_class\_name* ] **no match** [ **not** ] **im-subscriber regex** [ *regex\_name* | **class** *regex\_class\_name* ]

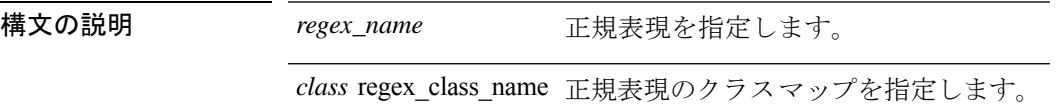

コマンド デフォルトの動作や値はありません。

**コマンドモード 次の表に、コマンドを入力できるモードを示します。** 

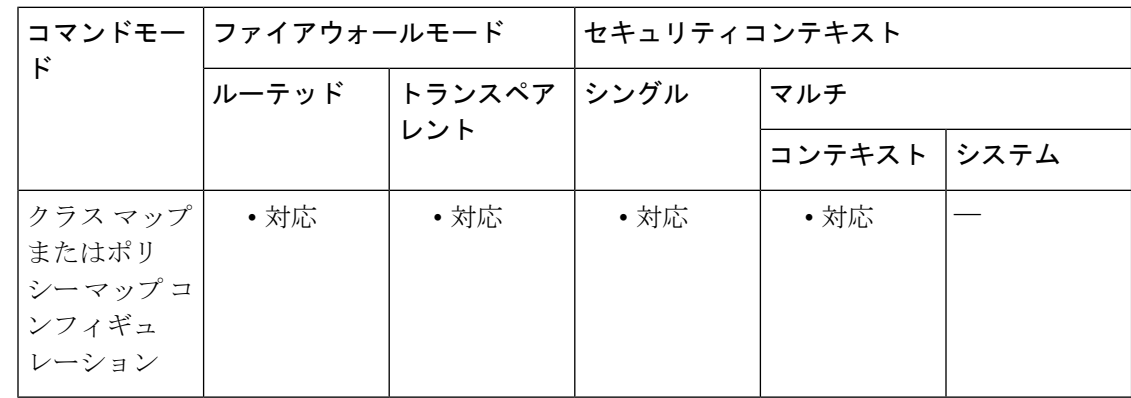

コマンド履歴 リリー 変更内容 ス 7.2(1) このコマンドが追加されました。

使用上のガイドライン このコマンドは、SIP クラス マップまたは SIP ポリシー マップ内で設定できます。SIP クラス マップに入力できるエントリは 1 つのみです。

<sup>例</sup> 次に、SIP インスペクション クラス マップに SIPIM 加入者に関して一致条件を設定す る例を示します。

ciscoasa(config-cmap)# match im-subscriber regex class im\_sender

### 関連コマンド

 $\mathbf{l}$ 

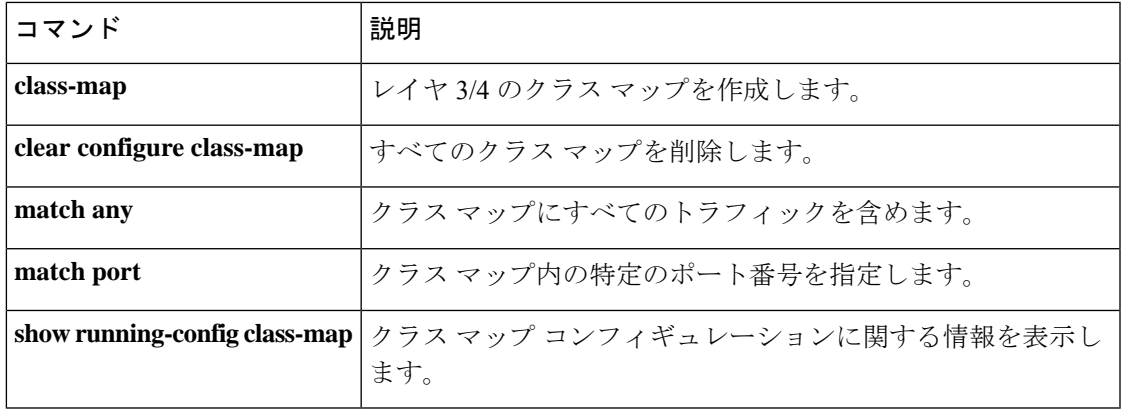

## **match interface**

指定されたインターフェイスのいずれかを起点とするネクストホップが存在するルートを配布 するには、ルート マップ コンフィギュレーション モードで **match interface** コマンドを使用し ます。match interface エントリを削除するには、このコマンドの **no** 形式を使用します。

**match interface** *interface-name* **no match interface** *interface-name*

構文の説明 *interface-name インターフェイスの*名前(物理インターフェイスではありません)。複数のイ ンターフェイス名を指定できます。

コマンド デフォルト 一致インターフェイスは定義されません。

コ**マンド モード** 次の表に、コマンドを入力できるモードを示します。

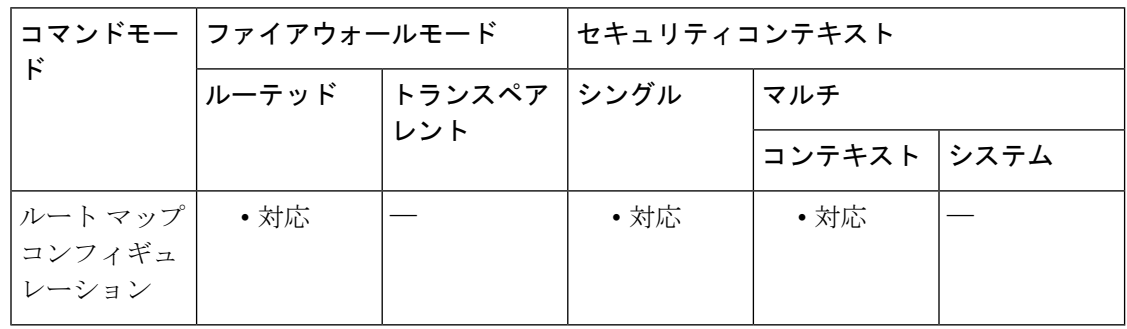

コマンド履歴 リリー 変更内容

ス

7.0(1) このコマンドが追加されました。

- 9.0(1) マルチコンテキストモードのサポートが追加されました。
- **使用上のガイドライン** コマンド構文内の省略記号 (...) は、コマンドを入力するときに、interface-type interface-number 引数に対応する値を複数指定できることを意味します。

**route-map global** コンフィギュレーション コマンド、**match** および **set** コンフィギュレーショ ン コマンドを使用すると、あるルーティングプロトコルから別のルーティングプロトコルに ルートを再配布するための条件を定義できます。各**route-map**コマンドには、そのコマンドに 関連付けられた **match** および **set** コマンドがあります。**match** コマンドは、一致基準(現在の **route-map**コマンドで再配布が許可される条件)を指定します。**set**コマンドは、設定アクショ ン(**match**コマンドが指定している基準を満たした場合に実行する特定の再配布アクション) を指定します。**no route-map** コマンドは、ルートマップを削除します。

**match** ルート マップ コンフィギュレーション コマンドには、複数の形式があります。**match** コマンドは任意の順序で指定できます。**set** コマンドで指定した設定アクションに従ってルー

トを再配布するには、すべての**match**コマンドで「一致」する必要があります。**match**コマン ドの **no** 形式を使用すると、指定した一致基準が削除されます。**match** コマンドで複数のイン ターフェイスが指定されている場合は、**no match interface** interface-name を使用して 1 つのイ ンターフェイスを削除できます。

ルートマップは、いくつかの部分にわかれている可能性があります。**route-map**コマンドに関 係のあるいずれのmatch句とも一致しないルートは無視されます。一部のデータだけを変更す る場合は、別のルート マップ セクションを設定し、明示的な一致を指定します。

関連コマンド

例 次に、ネクスト ホップが外部のルートを配布する例を示します。

ciscoasa(config)# **route-map name** ciscoasa(config-route-map)# **match interface outside**

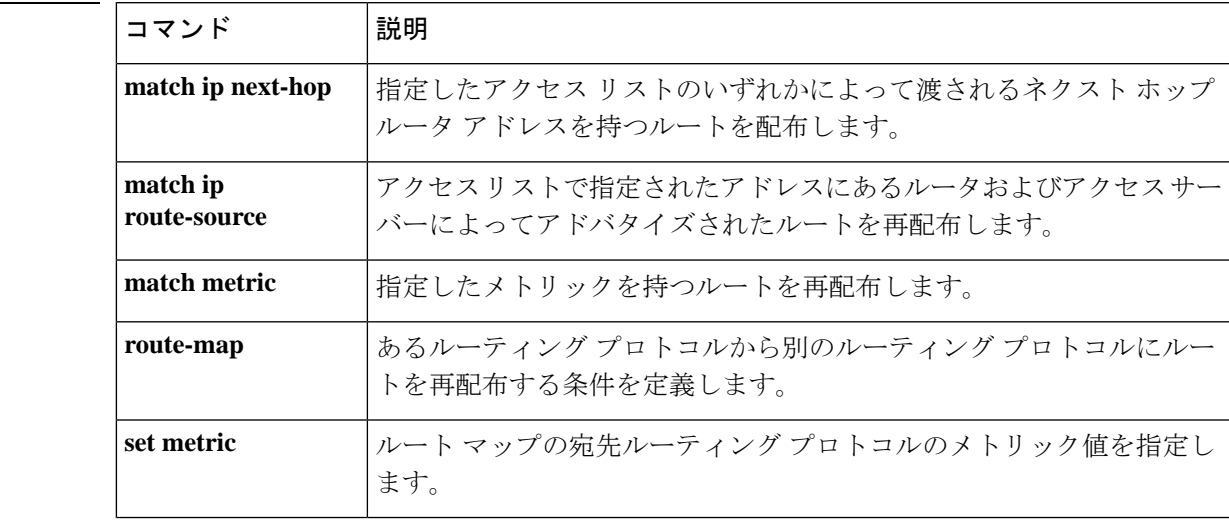

## **match invalid-recipients**

ESMTP 無効受信者アドレスに関して一致条件を設定するには、ポリシー マップ コンフィギュ レーション モードで **matchinvalid-recipients** コマンドを使用します。この機能を無効にするに は、このコマンドの **no** 形式を使用します。

**match** [ **not** ] **invalid-recipients count gt** *number* **no match** [ **not** ] **invalid-recipients count gt** *number*

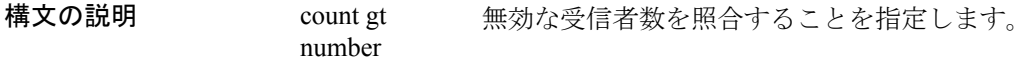

コマンド デフォルト・デフォルトの動作や値はありません。

コマンド モード 次の表に、コマンドを入力できるモードを示します。

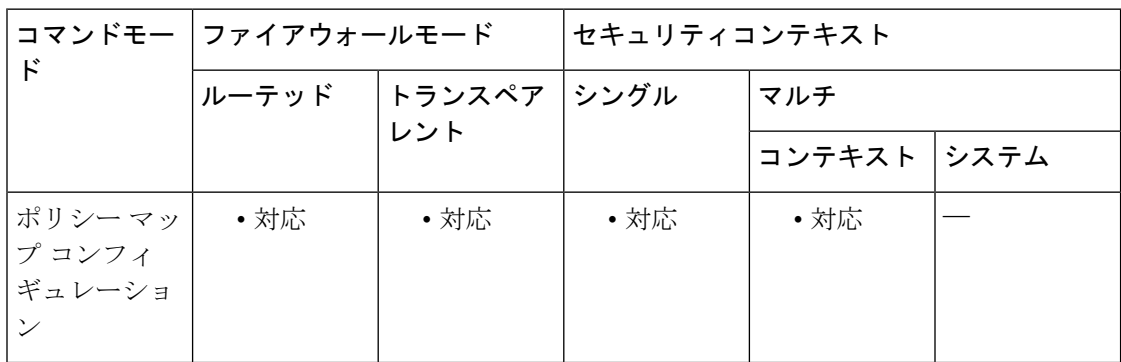

### コマンド履歴 リリー 変更内容

ス

7.2(1) このコマンドが追加されました。

<sup>例</sup> 次に、ESMTP インスペクション ポリシー マップに無効な受信者数に関して一致条件 を設定する例を示します。

> ciscoasa (config)# **policy-map type inspect esmtp esmtp\_map**

ciscoasa (config-pmap)# **match invalid-recipients count gt 1000**

関連コマンド

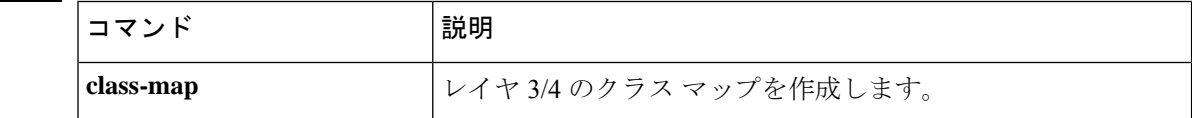

 $\mathbf l$ 

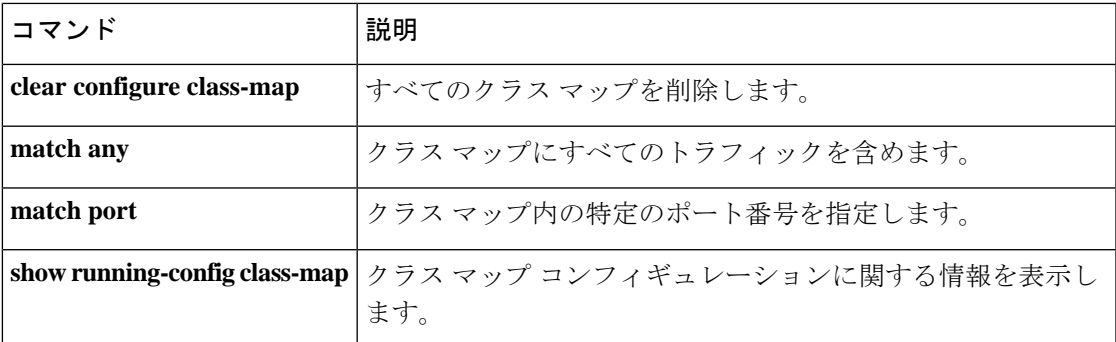

### **match ip address**

指定したいずれかのアクセスリストによって渡されるルートアドレスまたはマッチパケットが あるルートを再配布するには、ルートマップコンフィギュレーションモードで**matchipaddress** コマンドを使用します。デフォルト設定に戻すには、このコマンドの **no** 形式を使用します。

**match ip address** { *acl* . . . } **prefix-list no match ip address** { *acl* . . . } **prefix-list**

構文の説明 *acl* アクセスリストの名前を指定します。複数のアクセスリストを指定できます。 **prefix-list** 照合するプレフィックス リストの名前を指定します。

コマンド デフォルト デフォルトの動作や値はありません。

コマンド モード 次の表に、コマンドを入力できるモードを示します。

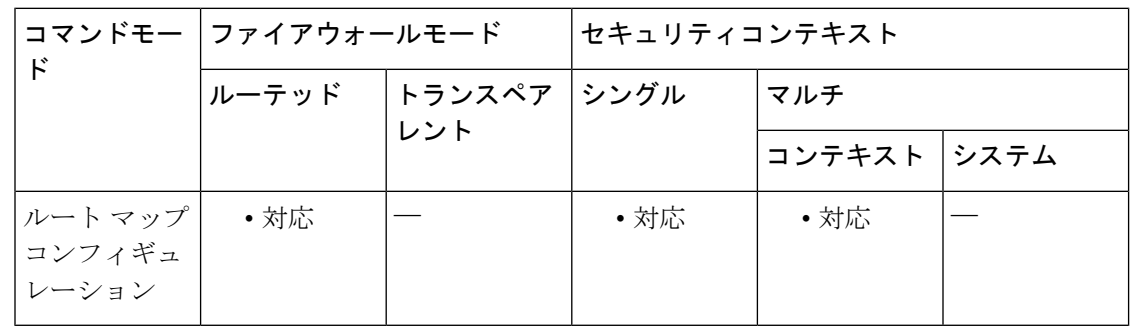

### コマンド履歴 リリー 変更内容

ス

7.0(1) このコマンドが追加されました。

- 9.0(1) マルチコンテキストモードのサポートが追加されました。
- 使用上のガイドライン **route-map global** コンフィギュレーション コマンド、**match** および **set** コンフィギュレーショ ン コマンドを使用すると、あるルーティングプロトコルから別のルーティングプロトコルに ルートを再配布するための条件を定義できます。各**route-map**コマンドには、そのコマンドに 関連付けられた **match** および **set** コマンドがあります。**match** コマンドは、一致基準(現在の **route-map**コマンドで再配布が許可される条件)を指定します。**set**コマンドは、設定アクショ ン(**match**コマンドが指定している基準を満たした場合に実行する特定の再配布アクション) を指定します。**no route-map** コマンドは、ルートマップを削除します。

例 次の例では、内部ルートを再配布する方法を示します。

ciscoasa(config)# **route-map name** ciscoasa(config-route-map)# **match ip address acl\_dmz1 acl\_dmz2**

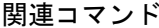

I

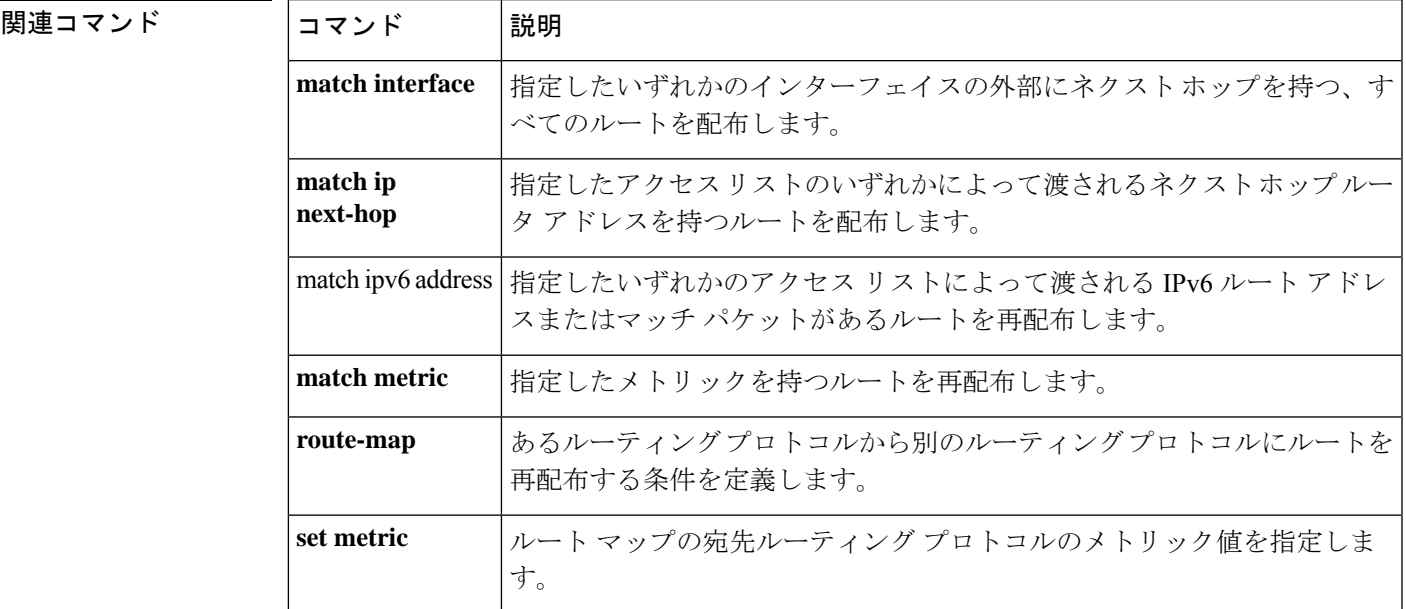

## **match ip next-hop**

指定されたいずれかのアクセスリストによって渡されるネクストホップ ルータ アドレスがあ るルートを再配布するには、ルートマップコンフィギュレーションモードで**matchipnext-hop** コマンドを使用します。ネクストホップエントリを削除するには、このコマンドの **no** 形式を 使用します。

**match ip next-hop** { *acl* . . . } | **prefix-list** *prefix\_list* **no match ip next-hop** { *acl* . . . } | **prefix-list** *prefix\_list*

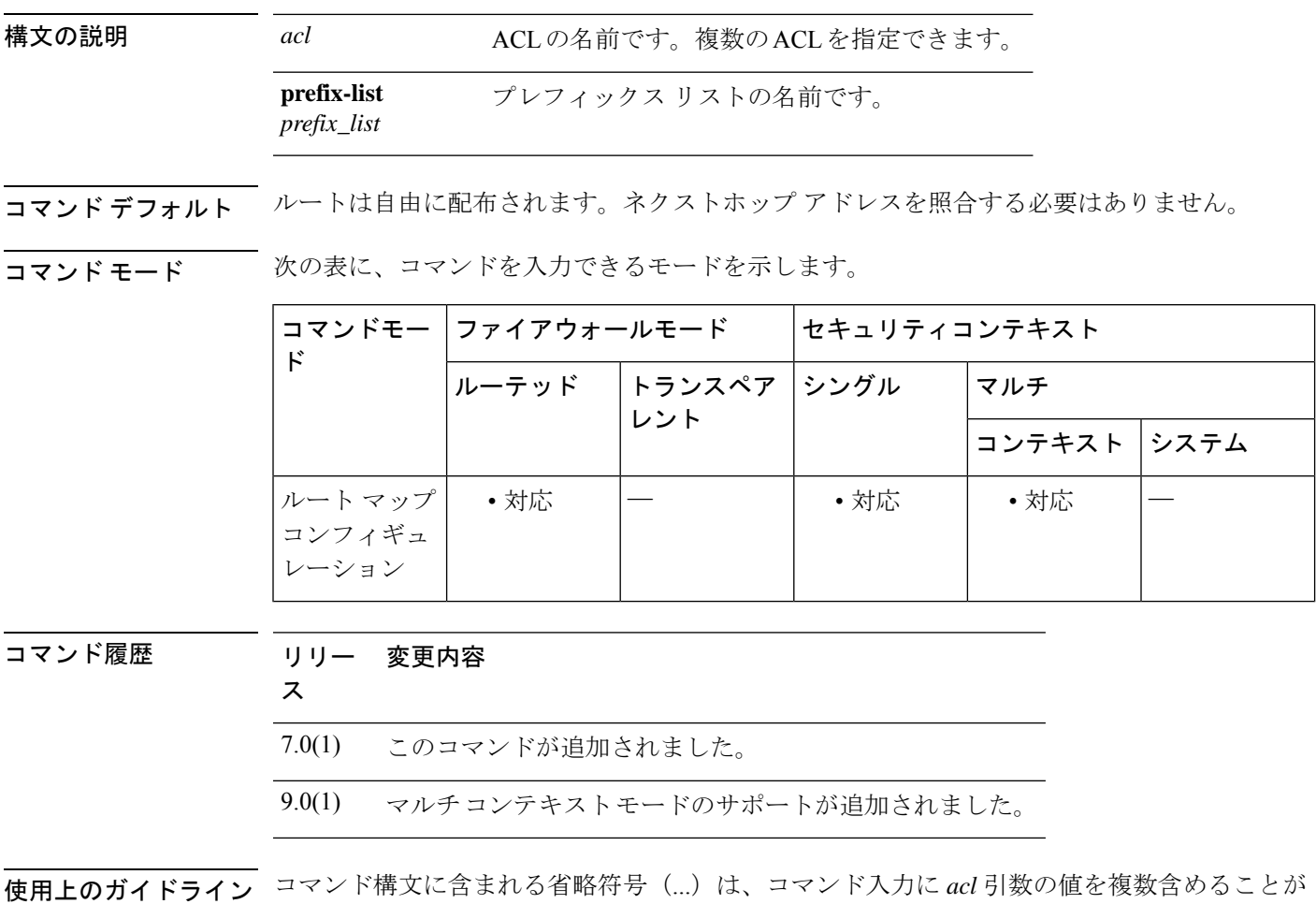

できることを示します。

**route-map global** コンフィギュレーション コマンド、**match** および **set** コンフィギュレーショ ン コマンドを使用すると、あるルーティングプロトコルから別のルーティングプロトコルに ルートを再配布するための条件を定義できます。各**route-map**コマンドには、そのコマンドに 関連付けられた **match** および **set** コマンドがあります。**match** コマンドは、一致基準(現在の **route-map**コマンドで再配布が許可される条件)を指定します。**set**コマンドは、設定アクショ ン(**match**コマンドが指定している基準を満たした場合に実行する特定の再配布アクション) を指定します。**no route-map** コマンドは、ルートマップを削除します。

**match** ルート マップ コンフィギュレーション コマンドには、複数の形式があります。**match** コマンドは任意の順序で入力できます。**set** コマンドで指定した設定アクションに従ってルー トを再配布するには、すべての**match**コマンドで「一致」する必要があります。**match**コマン ドの **no** 形式を使用すると、指定した一致基準が削除されます。

ルートがルート マップを通過するようにするときには、ルート マップに複数の要素を持たせ ることができます。 **route-map** コマンドに関係のあるいずれの match 句とも一致しないルート は無視されます。一部のデータのみを修正するには、別のルート マップ セクションを設定し て、正確に一致する基準を指定する必要があります。

<sup>例</sup> 次に、アクセス リスト acl\_dmz1 または acl\_dmz2 によって渡されるネクストホップ ルータ アドレスがあるルートを配布する例を示します。

> ciscoasa(config)# **route-map name** ciscoasa(config-route-map)# **match ip next-hop acl\_dmz1 acl\_dmz2**

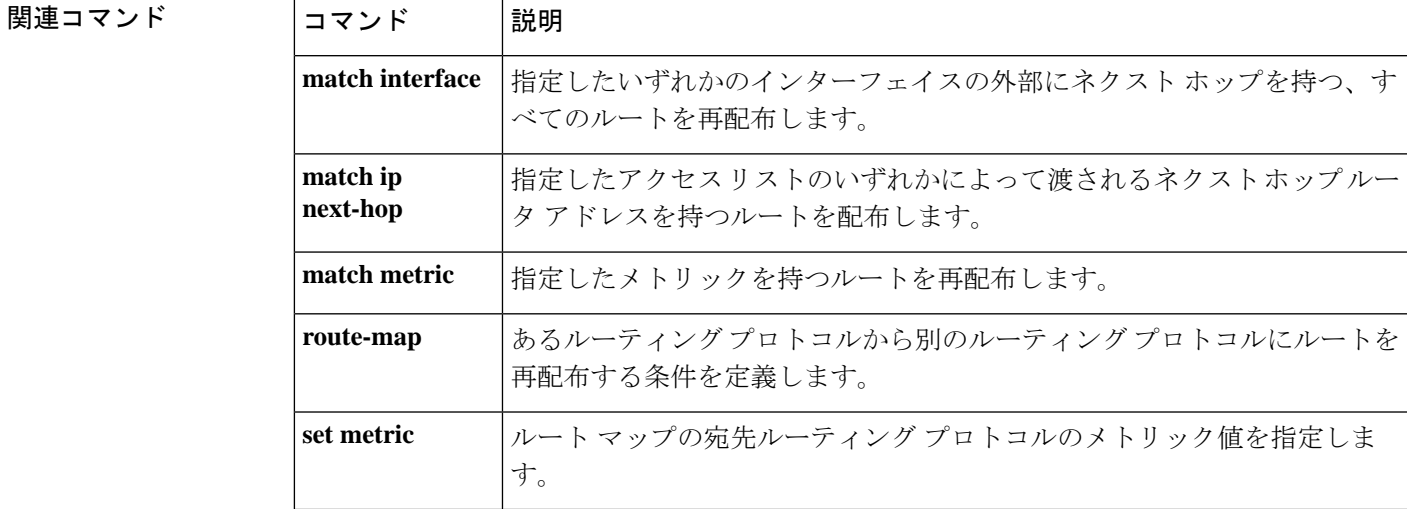

## **match ip route-source**

ACLに指定されているアドレスにあるルータおよびアクセスサーバーによってアドバタイズさ れたルートを再配布するには、ルート マップ コンフィギュレーション モードで **match ip route-source** コマンドを使用します。ネクストホップエントリを削除するには、このコマンド の **no** 形式を使用します。

**match ip route-source** { *acl* . . . } **prefix-list** *prefix\_list* **match ip route-source** { *acl* . . . }

構文の説明 *acl* ACLの名前です。複数のACLを指定できます。

*prefix\_list* プレフィックス リストの名前です。

コマンド デフォルト ルート送信元でのフィルタリングはありません。

**コマンド モード** 次の表に、コマンドを入力できるモードを示します。

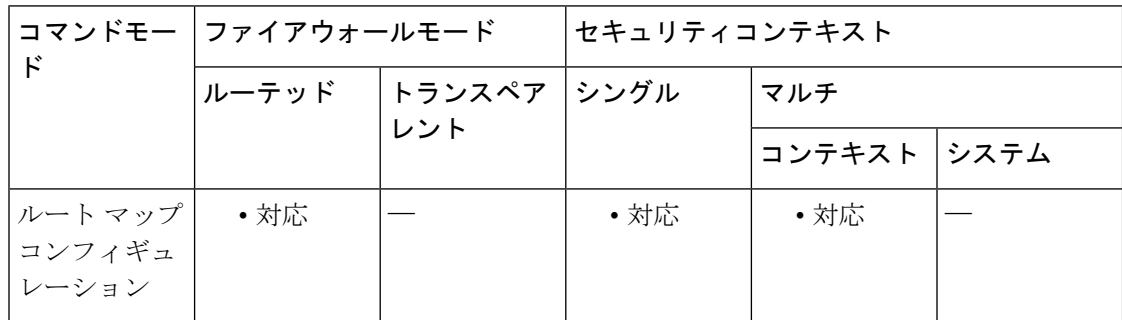

コマンド履歴 リリー 変更内容

ス

- 7.0(1) このコマンドが追加されました。
- 9.0(1) マルチコンテキストモードのサポートが追加されました。
- 使用上のガイドライン コマンド構文に含まれる省略符号(...)は、コマンド入力に access-list-name 引数の値を複数含 めることができることを示します。

**route-map global** コンフィギュレーション コマンド、**match** および **set** コンフィギュレーショ ン コマンドを使用すると、あるルーティングプロトコルから別のルーティングプロトコルに ルートを再配布するための条件を定義できます。各**route-map**コマンドには、そのコマンドに 関連付けられた **match** および **set** コマンドがあります。**match** コマンドは、一致基準(現在の **route-map**コマンドで再配布が許可される条件)を指定します。**set**コマンドは、設定アクショ ン(**match**コマンドが指定している基準を満たした場合に実行する特定の再配布アクション) を指定します。**no route-map** コマンドは、ルートマップを削除します。

**match** ルート マップ コンフィギュレーション コマンドには、複数の形式があります。**match** コマンドは任意の順序で入力できます。**set** コマンドで指定した設定アクションに従ってルー トを再配布するには、すべての**match**コマンドで「一致」する必要があります。**match**コマン ドの **no** 形式を使用すると、指定した一致基準が削除されます。

ルートマップは、いくつかの部分にわかれている可能性があります。**route-map**コマンドに関 係のあるいずれのmatch句とも一致しないルートは無視されます。一部のデータのみを修正す るには、別のルート マップ セクションを設定して、正確に一致する基準を指定する必要があ ります。ルートのネクストホップ アドレスと送信元ルータ アドレスが同じではない場合があ ります。

例 しょうしょう そうしょう ACL で指定されたアドレスにあるルータおよ びアクセス サーバーによってアドバタイズされたルートを配布する例を示します。

> ciscoasa(config)# **route-map name** ciscoasa(config-route-map)# **match ip route-source acl\_dmz1 acl\_dmz2**

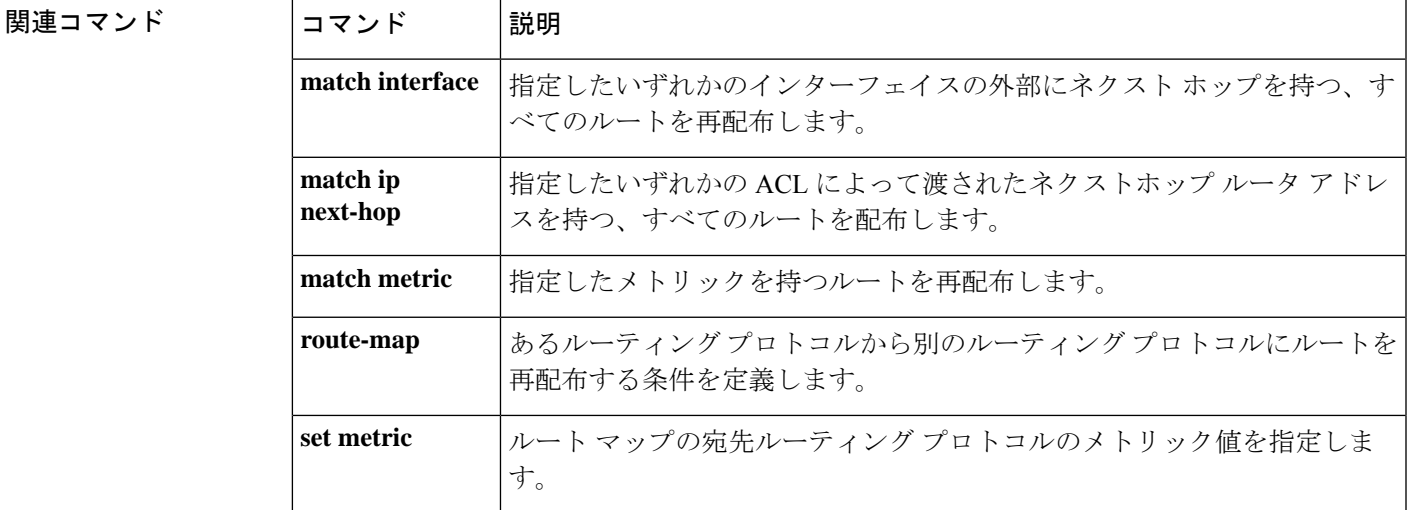

## **match ipv6 address**

指定したいずれかのアクセスリストによって渡されるIPv6ルートアドレスまたはマッチパケッ トがあるルートを再配布するには、ルート マップ コンフィギュレーション モードで **match ipv6 address** コマンドを使用します。デフォルト設定に戻すには、このコマンドの **no** 形式を 使用します。

**match ipv6 address** { *acl* . . . } **prefix-list no match ipv6 address** { *acl* . . . } **prefix-list**

構文の説明 *acl* アクセスリストの名前を指定します。複数のアクセスリストを指定できます。

**prefix-list** 照合するプレフィックス リストの名前を指定します。

コマンド デフォルトの動作や値はありません。

**コマンド モード** 次の表に、コマンドを入力できるモードを示します。

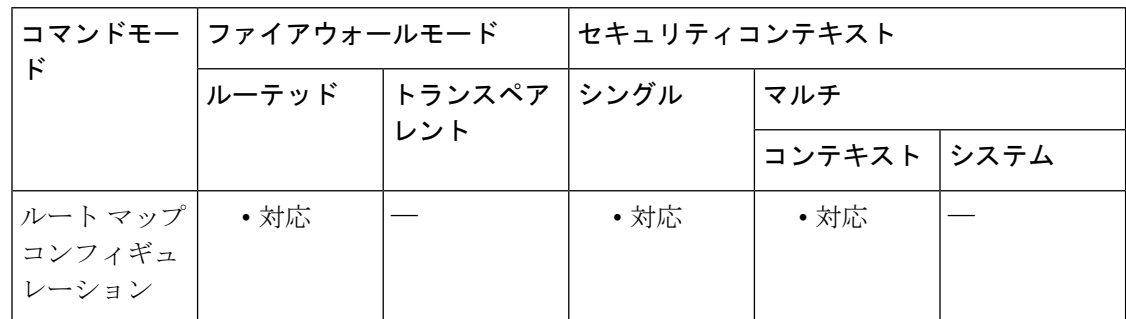

コマンド履歴 リリー 変更内容

ス

9.1(2) このコマンドが追加されました。

使用上のガイドライン **route-map global** コンフィギュレーション コマンド、**match** および **set** コンフィギュレーショ ン コマンドを使用すると、あるルーティングプロトコルから別のルーティングプロトコルに ルートを再配布するための条件を定義できます。各**route-map**コマンドには、そのコマンドに 関連付けられた **match** および **set** コマンドがあります。**match** コマンドは、一致基準(現在の **route-map**コマンドで再配布が許可される条件)を指定します。**set**コマンドは、設定アクショ ン(**match**コマンドが指定している基準を満たした場合に実行する特定の再配布アクション) を指定します。**no route-map** コマンドは、ルートマップを削除します。

例 みに、内部ルートを再配布する例を示します。access-list acl\_dmz1 extended permit ipv6 any <net> <mask>

ciscoasa(config)# access-list acl\_dmz1 extended permit ipv6 any <net> <mask>

ciscoasa(config)# **route-map name** ciscoasa(config-route-map)# **match ipv6 address acl\_dmz1 acl\_dmz2**

|関連コマンド | コマンド | 説明 指定したいずれかのインターフェイスの外部にネクスト ホップを持つ、す べてのルートを配布します。 **match interface** 指定したいずれかのアクセス リストによって渡されるルート アドレスまた はマッチ パケットがあるルートを再配布します。 match ip address 指定したアクセスリストのいずれかによって渡されるネクストホップルー タ アドレスを持つルートを配布します。 **match ip next-hop match metric** 指定したメトリックを持つルートを再配布します。 あるルーティング プロトコルから別のルーティング プロトコルにルートを 再配布する条件を定義します。 **route-map** ルート マップの宛先ルーティング プロトコルのメトリック値を指定しま す。 **set metric**

## **match login-name**

インスタントメッセージ用のクライアントログイン名に関して一致条件を設定するには、クラ スマップまたはポリシー マップ コンフィギュレーション モードで **match login-name** コマンド を使用します。一致条件を削除するには、このコマンドの **no** 形式を使用します。

**match** [ **not** ] **login-name regex** [ *regex\_name* | **class** *regex\_class\_name* ] **no match** [ **not** ] **login-name regex** [ *regex\_name* | **class** *regex\_class\_name* ]

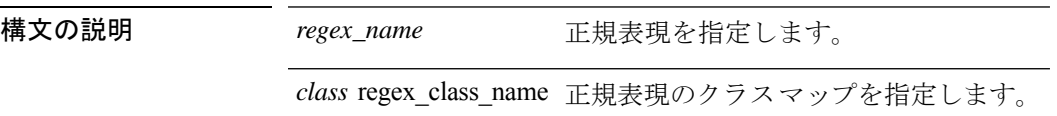

コマンド デフォルトの動作や値はありません。

コマンドモード 次の表に、コマンドを入力できるモードを示します。

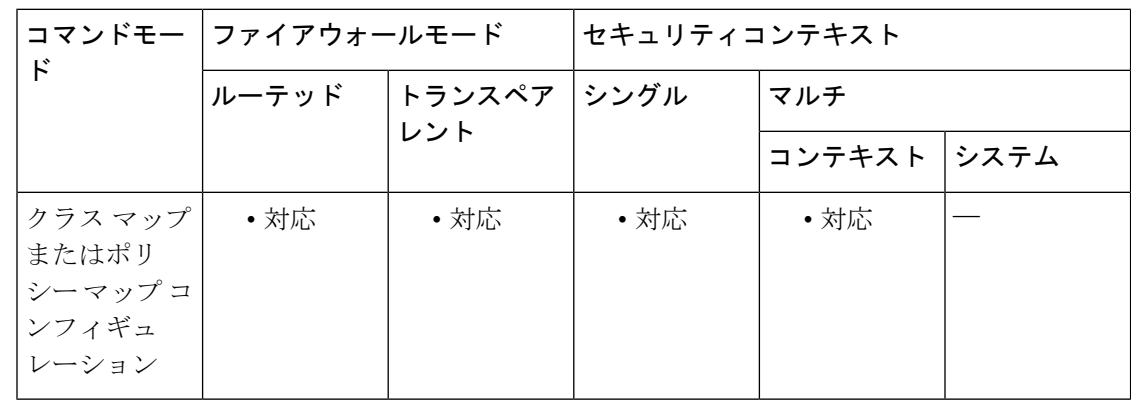

コマンド履歴 リリー 変更内容 ス 7.2(1) このコマンドが追加されました。

- 
- 使用上のガイドライン このコマンドは、IM クラス マップまたは IM ポリシー マップ内で設定できます。IM クラス マップに入力できるエントリは 1 つのみです。

例 次に、インスタント メッセージング クラス マップにクライアント ログイン名に関し て一致条件を設定する例を示します。

> ciscoasa(config)# class-map type inspect im im\_class ciscoasa(config-cmap)# match login-name regex login

### 関連コマンド

 $\mathbf l$ 

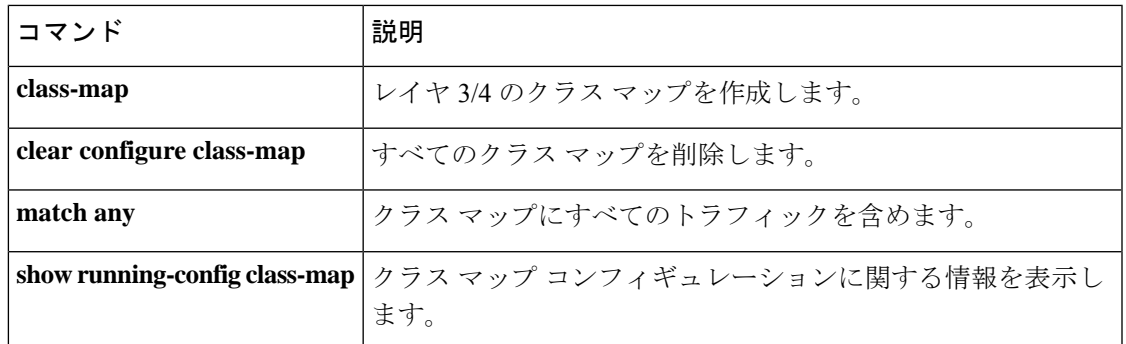

## **match media-type**

H.323 メディアタイプに関して一致条件を設定するには、ポリシー マップ コンフィギュレー ション モードで **match media-type** コマンドを使用します。この機能を無効にするには、この コマンドの **no** 形式を使用します。

**match** [ **not** ] **media-type** [ **audio** | **data** | **video** ] **no match** [ **not** ] **media-type** [ **audio** | **data** | **video** ]

構文の説明 audio オーディオメディアタイプを照合することを指定します。 data データ メディア タイプを照合することを指定します。 video ビデオ メディア タイプを照合することを指定します。

コマンド デフォルト・デフォルトの動作や値はありません。

コマンド モード 次の表に、コマンドを入力できるモードを示します。

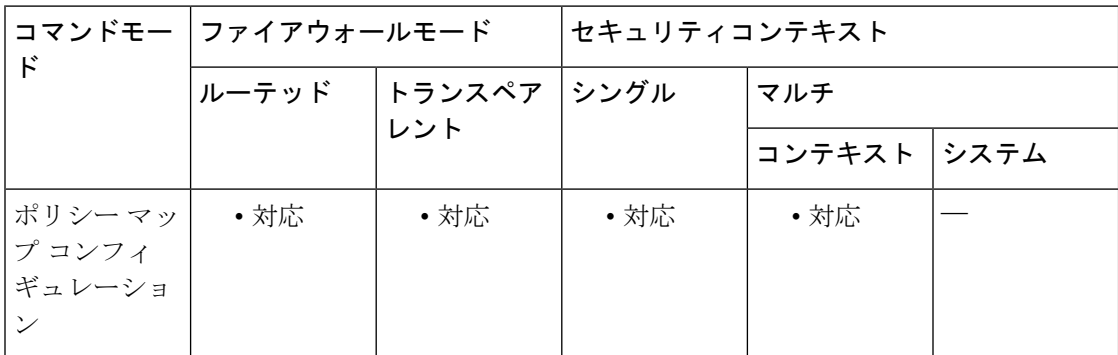

コマンド履歴 リリー 変更内容 ス

7.2(1) このコマンドが追加されました。

<sup>例</sup> 次に、H.323 インスペクション クラス マップにオーディオ メディア タイプに関して 一致条件を設定する例を示します。

ciscoasa(config-cmap)# **match media-type audio**

関連コマンド コマンド 熱明 **class-map** レイヤ 3/4 のクラス マップを作成します。 **clear configure class-map** すべてのクラス マップを削除します。

 $\mathbf{l}$ 

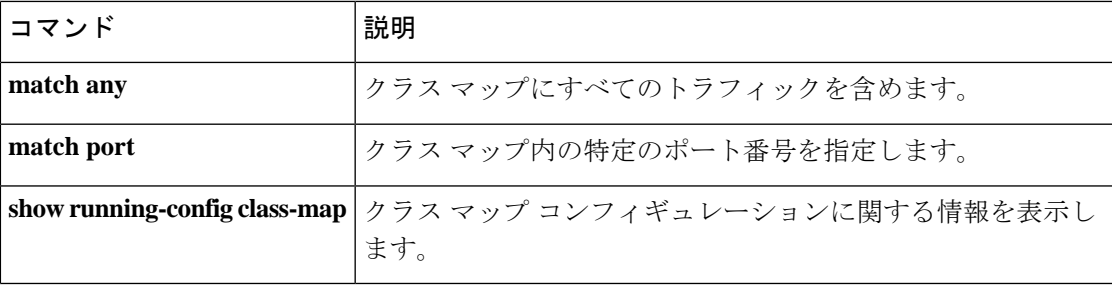

## **match message class**

M3UA メッセージのメッセージクラスおよびタイプに対して一致条件を設定するには、ポリ シー マップ コンフィギュレーション モードで **match message class** コマンドを使用します。一 致条件を削除するには、このコマンドの **no** 形式を使用します。

**match** [ **not** ] **message class** *class\_id* [ **id** *message\_id* ] **no match** [ **not** ] **message class** *class\_id* [ **id** *message\_id* ]

構文の説明 *class\_id メッ*セージクラス。サポートされているクラスとタイプのリストについては、 「使用上のガイドライン」を参照してください。 *class\_id* **id** 指定されているクラス内のメッセージ タイプ。

*message\_id*

- コマンド デフォルト M3UA インスペクションでは、レート制限なしにすべてのメッセージ クラスおよびタイプが 許可されます。
- コマンド モード 次の表に、コマンドを入力できるモードを示します。

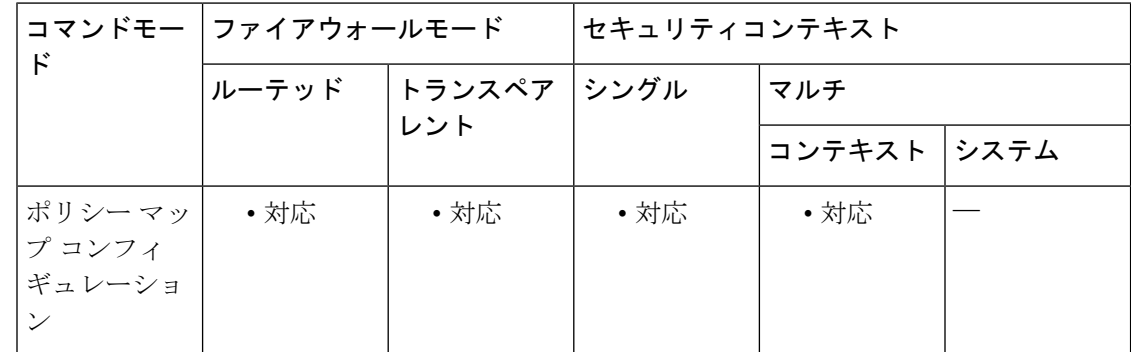

コマンド履歴 リリー 変更内容

ス

9.6(2) このコマンドが追加されました。

使用上のガイドライン このコマンドは M3UA インスペクション ポリシー マップで設定できます。メッセージ クラス およびタイプに基づいてパケットをドロップまたはレート制限できます。次の表に、使用可能 な値を示します。これらのメッセージの詳細については、M3UAのRFCおよびドキュメンテー ションを参照してください。

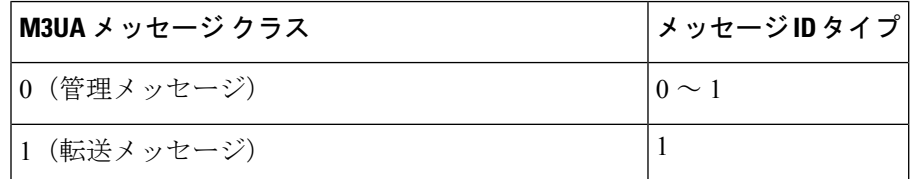

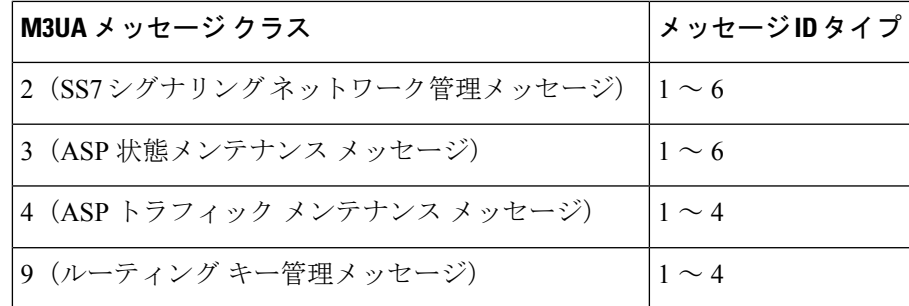

<sup>例</sup> 次に、M3UA メッセージに関して一致条件を設定する例を示します。

```
ciscoasa(config)# policy-map type inspect m3ua m3ua-map
ciscoasa(config-pmap)# match message class 2 id 6
ciscoasa(config-pmap-c)# drop
ciscoasa(config-pmap-c)# match message class 9
ciscoasa(config-pmap-c)# drop
```
関連コマンド

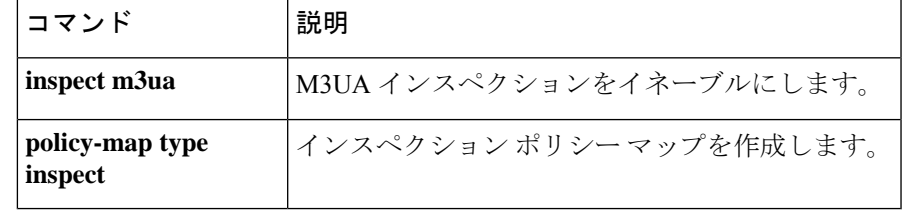

## **match message id**

GTPメッセージIDの一致条件を設定するには、ポリシーマップコンフィギュレーションモー ドで **match message id** コマンドを使用します。一致条件を削除するには、このコマンドの **no** 形式を使用します。

**match** [ **not** ] **message** { **v1** | **v2** } **id** [ *message\_id* | **range** *lower\_range upper\_range* } **no match** [ **not** ] **message** { **v1** | **v2** } **id** [ *message\_id* | **range** *lower\_range upper\_range* }

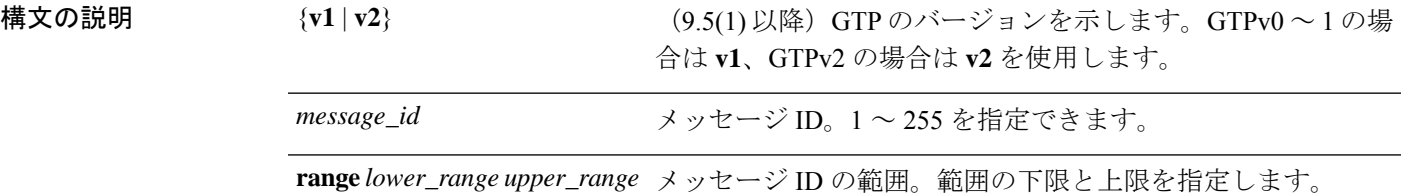

コマンド デフォルトの動作や値はありません。

コマンド モード 次の表に、コマンドを入力できるモードを示します。

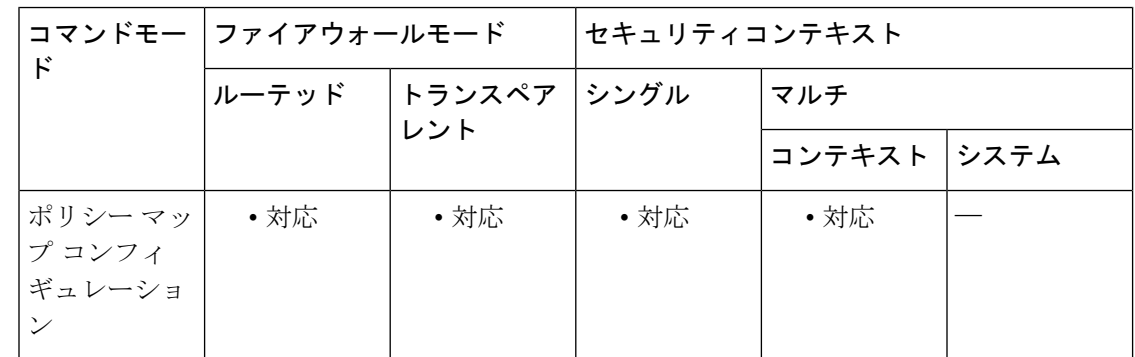

コマンド履歴 リリー 変更内容

ス

- 7.2(1) このコマンドが追加されました。
- 9.5(1) {**v1** | **v2**} キーワードが追加されました。

使用上のガイドライン このコマンドは、GTP ポリシー マップで設定できます。

<sup>例</sup> 次に、GTP インスペクション ポリシー マップにメッセージ ID に関して一致条件を設 定する例を示します。

ciscoasa(config-pmap)# **match message id 33**

リリース 9.5(1) 以降では、{**v1** | **v2**} キーワードを追加する必要があります。

ciscoasa(config-pmap)# **match message v2 id 33**

```
関連コマンド コマンド 説明
            inspect GTPトラフィックのインスペクションを設定します。
            gtp
```
## **match message length**

GTPメッセージIDの一致条件を設定するには、ポリシーマップコンフィギュレーションモー ドで **match message length** コマンドを使用します。一致条件を削除するには、このコマンドの **no** 形式を使用します。

**match** [ **not** ] **message length min** *min\_length* **max** *max\_length* **no match** [ **not** ] **message length min** *min\_length* **max** *max\_length*

構文の説明 **min** *min\_length* メッセージ ID の最小の長さを指定します。値の範囲は 1 ~ 65536 です。 **max** メッセージ ID の最大の長さを指定します。値の範囲は 1 ~ 65536 です。 *max\_length*

コマンド デフォルトの動作や値はありません。

### コマンドモード 次の表に、コマンドを入力できるモードを示します。

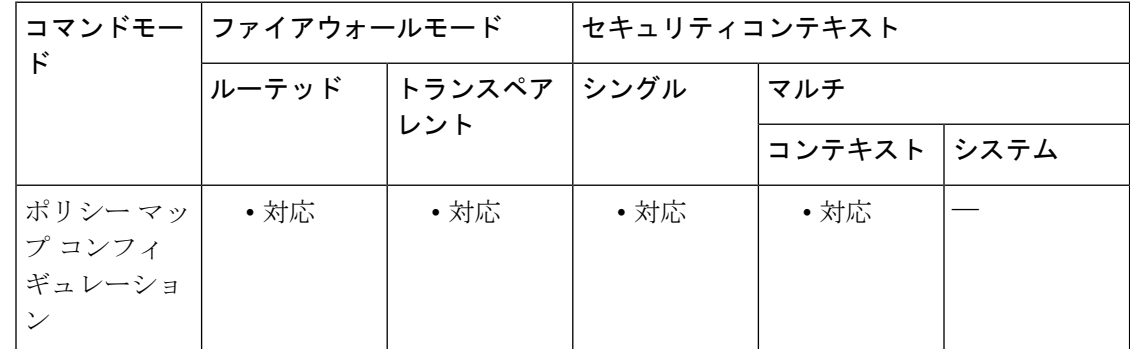

コマンド履歴 リリー 変更内容 ス

7.2(1) このコマンドが追加されました。

使用上のガイドライン このコマンドは、GTP ポリシー マップで設定できます。

<sup>例</sup> 次に、GTPインスペクションポリシーマップにメッセージの長さに関して一致条件を 設定する例を示します。

ciscoasa(config-pmap)# match message length min 8 max 200

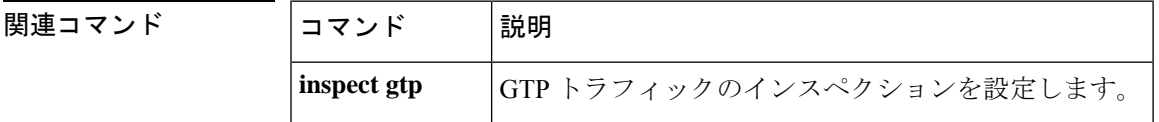

 $\mathbf{l}$ 

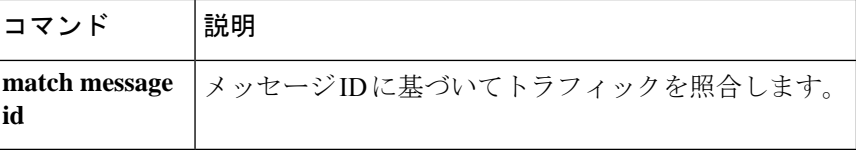

## **match message-path**

Via ヘッダーフィールドの指定に従って SIP メッセージが通過するパスに関する一致条件を設 定するには、クラスマップまたはポリシー マップ コンフィギュレーション モードで **match message-path** コマンドを使用します。一致条件を削除するには、このコマンドの **no** 形式を使 用します。

**match** [ **not** ] **message-path regex** [ *regex\_name* | **class** *regex\_class\_name* ] **no match** [ **not** ] **message-path regex** [ *regex\_name* | **class** *regex\_class\_name* ]

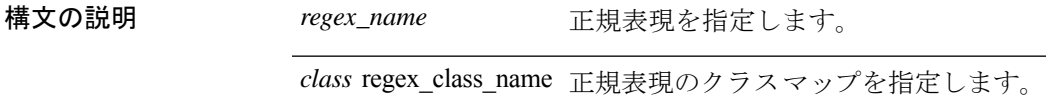

コマンド デフォルト デフォルトの動作や値はありません。

コマンド モード 次の表に、コマンドを入力できるモードを示します。

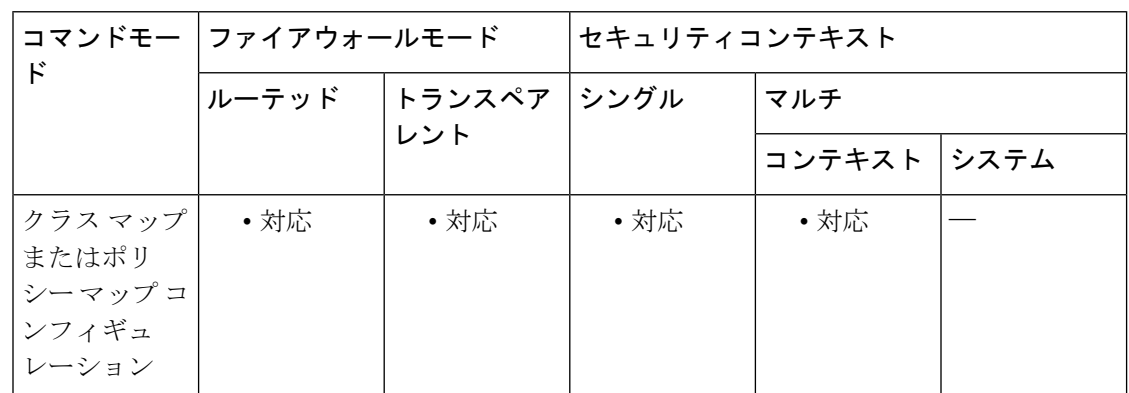

コマンド履歴 リリー 変更内容 ス

7.2(1) このコマンドが追加されました。

使用上のガイドライン このコマンドは、SIP クラス マップまたは SIP ポリシー マップ内で設定できます。SIP クラス マップに入力できるエントリは 1 つのみです。

<sup>例</sup> 次の例では、SIP インスペクション クラス マップで SIP メッセージによって取得され るパスの一致条件を設定する方法を示します。

ciscoasa(config-cmap)# **match message-path regex class sip\_message**

### 関連コマンド

 $\mathbf{l}$ 

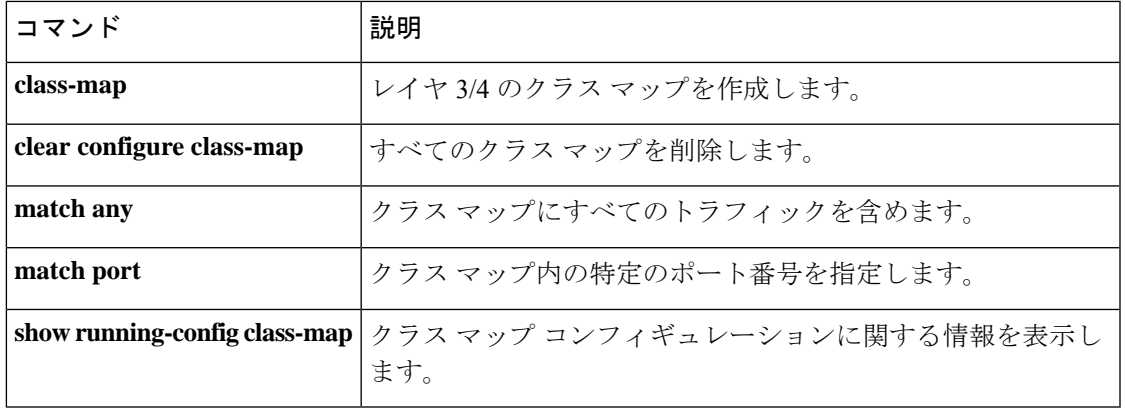

### **match metric**

指定されたメトリックを持つルートを再配布するには、ルート マップ コンフィギュレーショ ン モードで **match metric** コマンドを使用します。エントリを削除するには、このコマンドの **no** 形式を使用します。

**match metric** *number* **no match metric** *number*

構**文の説明** *number ルー***トメトリック(5 つの部分からなる IGRP のメトリック)。有効な値は 0 ~** 4294967295 です。

コマンド デフォルト メトリック値に関するフィルタリングを行いません。

**コマンド モード** 次の表に、コマンドを入力できるモードを示します。

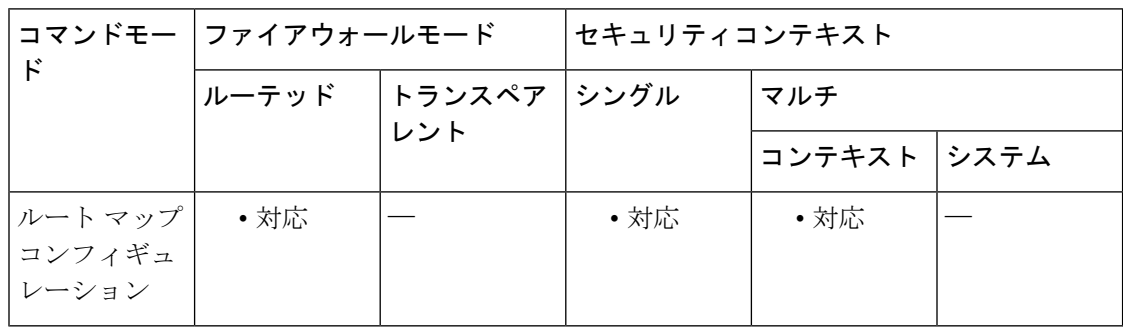

コマンド履歴 リリー 変更内容

ス

7.0(1) このコマンドが追加されました。

9.0(1) マルチコンテキストモードのサポートが追加されました。

使用上のガイドライン **route-map global** コンフィギュレーション コマンド、**match** および **set** コンフィギュレーショ ン コマンドを使用すると、あるルーティングプロトコルから別のルーティングプロトコルに ルートを再配布するための条件を定義できます。各**route-map**コマンドには、そのコマンドに 関連付けられた **match** および **set** コマンドがあります。**match** コマンドは、一致基準(現在の **route-map**コマンドで再配布が許可される条件)を指定します。**set**コマンドは、設定アクショ ン(**match**コマンドが指定している基準を満たした場合に実行する特定の再配布アクション) を指定します。**no route-map** コマンドは、ルートマップを削除します。

> **match** ルート マップ コンフィギュレーション コマンドには、複数の形式があります。**match** コマンドの順序は任意に指定できます。すべての **match** コマンドが満たされないと、**set** コマ ンドで指定した設定アクションに従ってルートの再配布が行われません。**match**コマンドの**no** 形式を使用すると、指定した一致基準が削除されます。

ルートマップは、いくつかの部分にわかれている可能性があります。**route-map**コマンドに関 係のあるいずれのmatch句とも一致しないルートは無視されます。一部のデータのみを修正す るには、別のルート マップ セクションを設定して、正確に一致する基準を指定する必要があ ります。

<sup>例</sup> 次に、メトリックが <sup>5</sup> のルートを再配布する例を示します。

ciscoasa(config)# **route-map name** ciscoasa(config-route-map)# **match metric 5**

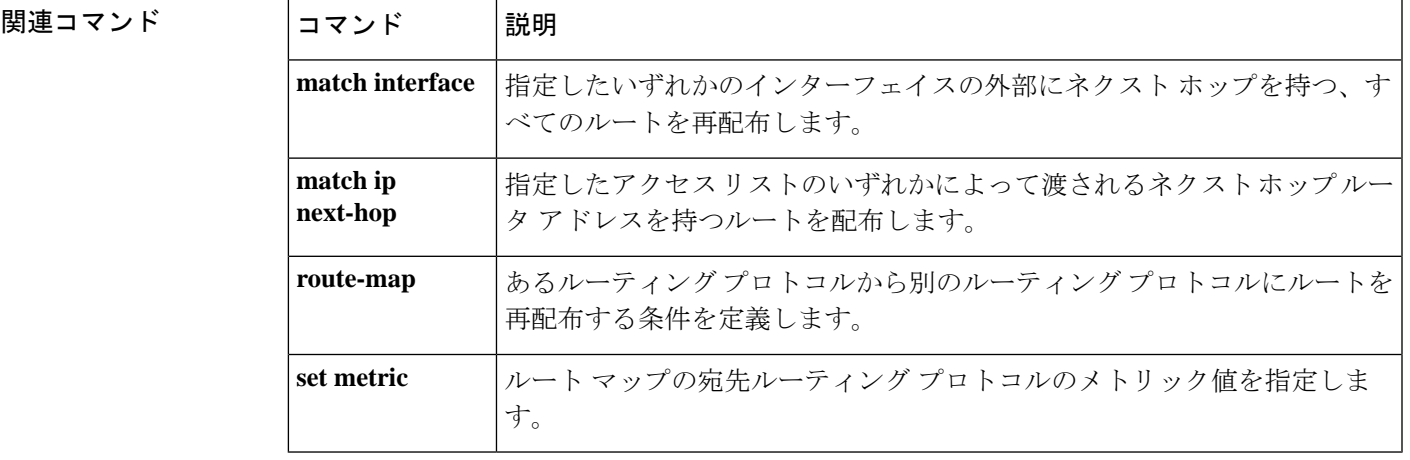

## **match mime**

ESMTP MIME エンコーディングタイプ、MIME ファイル名の長さ、または MIME ファイルタ イプに関して一致条件を設定するには、ポリシー マップ コンフィギュレーション モードで **match mime**コマンドを使用します。この機能を無効にするには、このコマンドの**no**形式を使 用します。

**match** [ **not** ] **mime** [ **encoding** *type* | **filename length gt** *bytes* | **filetype** *regex* ] **no match** [ **not** ] **mime** [ **encoding** *type* | **filename length gt** *bytes* | **filetype** *regex* ]

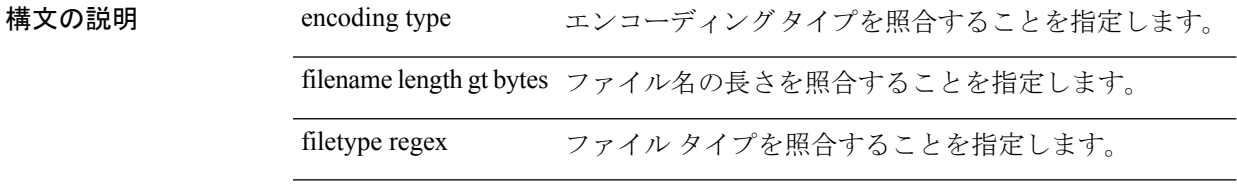

コマンドデフォルト デフォルトの動作や値はありません。

**コマンドモード** 次の表に、コマンドを入力できるモードを示します。

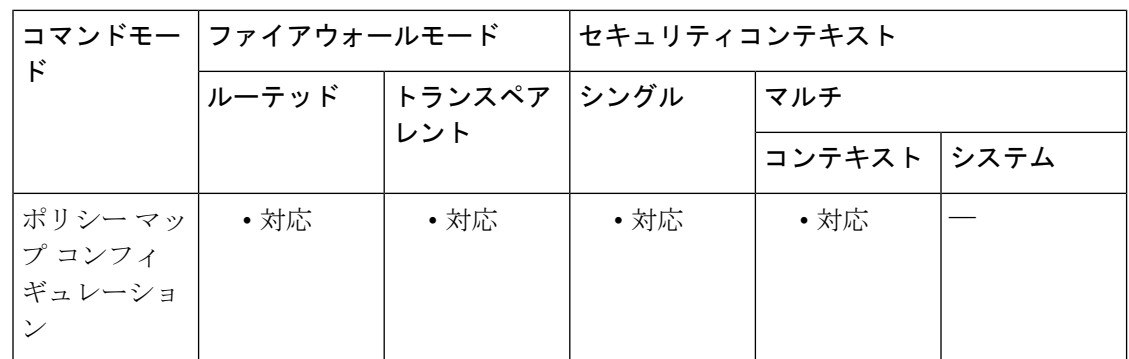

コマンド履歴 リリー 変更内容

ス

7.2(1) このコマンドが追加されました。

<sup>例</sup> 次に、ESMTP インスペクション ポリシー マップに MIME ファイル名の長さに関して 一致条件を設定する例を示します。

> ciscoasa (config)# **policy-map type inspect esmtp esmtp\_map**

ciscoasa (config-pmap)# **match mime filename length gt 255**

### 関連コマンド

 $\mathbf{l}$ 

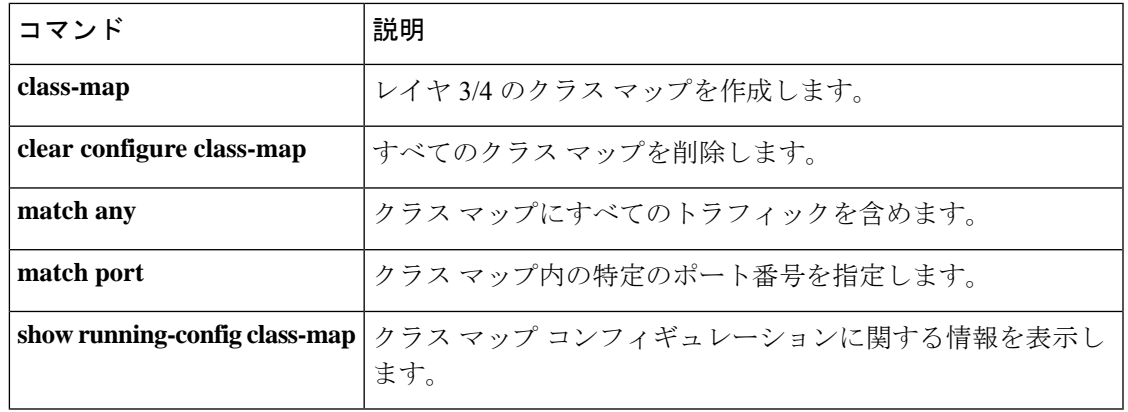

### **match msisdn**

Create PDP Context 要求、Create Session 要求、および Modify Bearer Response メッセージの GTP モバイルステーション国際サブスクライバディレクトリ番号(MSISDN)情報要素の一致条件 を設定するには、ポリシー マップ コンフィギュレーション モードで **match msisdn** コマンド を使用します。一致条件を削除するには、このコマンドの **no** 形式を使用します。

**match** [ **not** ] **msisdn regex** { *regex\_name* | **class** *class\_name* } **no match** [ **not** ] **msisdn regex** { *regex\_name* | **class** *class\_name* }

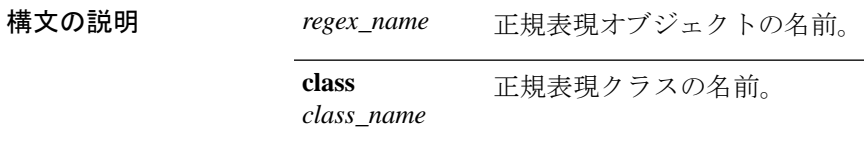

コマンドデフォルト デフォルトの動作や値はありません。

コマンドモード 次の表に、コマンドを入力できるモードを示します。

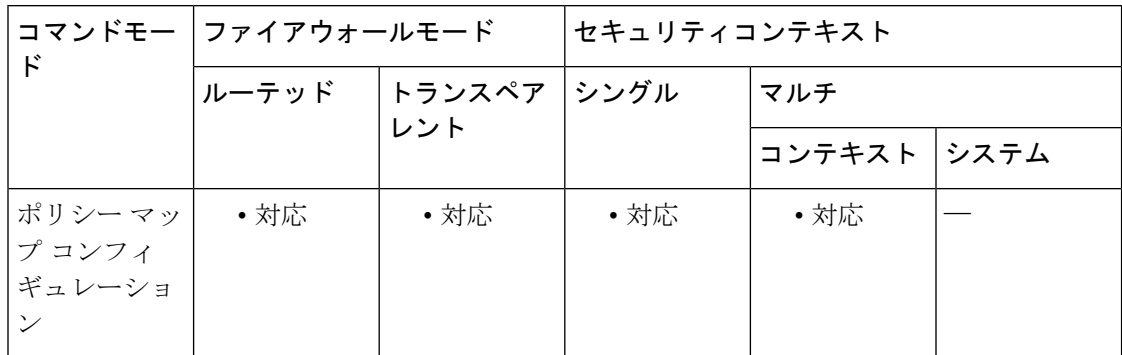

コマンド履歴 リリー 変更内容 ス

9.10(1) このコマンドが導入されました。

使用上のガイドライン このコマンドは、GTP ポリシー マップで設定できます。

Create PDP Context 要求のモバイル ステーション国際サブスクライバ ディレクトリ番号 (MSISDN)情報要素をフィルタリングできます。特定のMSISDNに基づいて、または最初の x桁数に応じたMSISDNの範囲に基づいて、メッセージをドロップしたり、必要に応じてログ に記録したりできます。MSISDNを指定するには、正規表現を使用します。MSISDNフィルタ リングは GTPv1 および GTPv2 のみでサポートされています。

<sup>例</sup> 次に、正規表現オブジェクトを使用して MSISDN 一致条件を設定する例を示します。

ciscoasa(config)# **policy-map type inspect gtp gtp-map** ciscoasa(config-pmap)# **match msisdn regex msisdn1** ciscoasa(config-pmap-c)# **drop log**

次に、正規表現クラスを使用して MSISDN 一致条件を設定する例を示します。

ciscoasa(config)# **policy-map type inspect gtp gtp-map**

ciscoasa(config-pmap)# **match msisdn regex class msisdn2**

ciscoasa(config-pmap-c)# **drop log**

関連コマンド

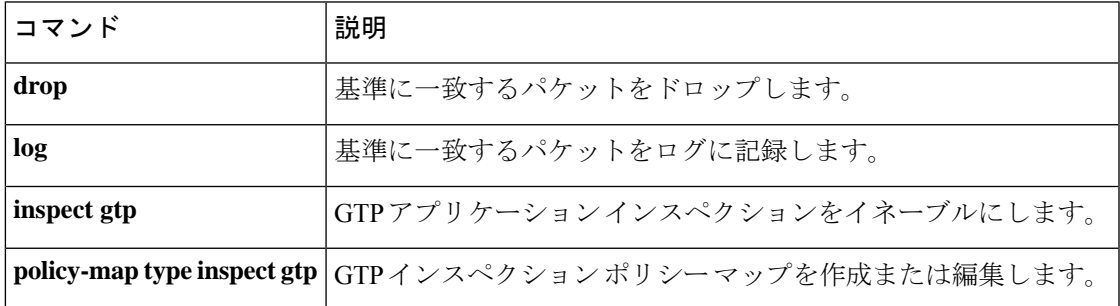

### **match opc**

M3UAデータメッセージの発信ポイントコード(OPC)に関して一致条件を設定するには、ポ リシー マップ コンフィギュレーション モードで **match opc** コマンドを使用します。一致条件 を削除するには、このコマンドの **no** 形式を使用します。

**match** [ **not** ] **opc** *code* **no match** [ **not** ] **opc** *code*

構文の説明 *code zone* -*region* -*sp* 形式の発信ポイントコード。

コマンド デフォルト M3UA インスペクションでは、すべての発信ポイント コードが許可されます。

コマンドモード 次の表に、コマンドを入力できるモードを示します。

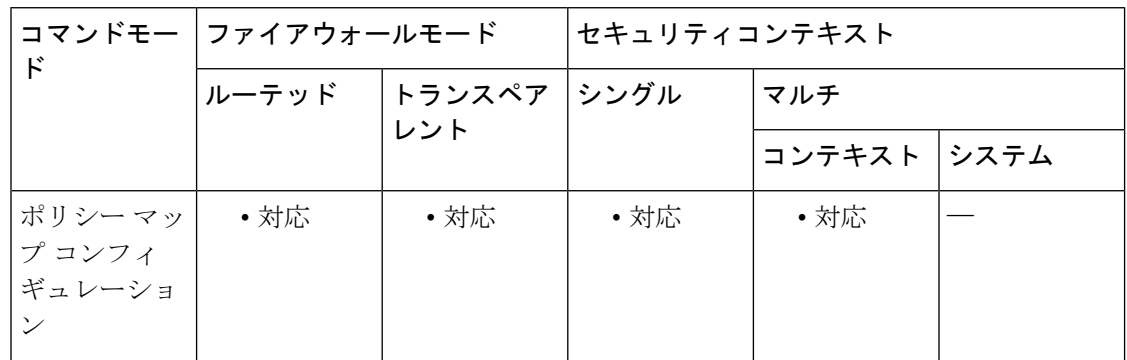

コマンド履歴 リリー 変更内容

ス

9.6(2) このコマンドが追加されました。

- 使用上のガイドライン このコマンドは M3UA インスペクション ポリシー マップで設定できます。発信ポイント コー ドに基づいてパケットをドロップできます。ポイントコードは *zone* -*region* -*sp* 形式で、各要素 に使用可能な値は SS7 バリアントによって異なります。バリアントはポリシーマップの **ss7 variant** コマンドで定義できます。
	- ITU:ポイント コードは 14 ビットで 3-8-3 形式です。値の範囲は、[0-7]-[0-255]-[0-7] で す。これは、デフォルトの SS7 バリエーションです。
	- ANSI:ポイントコードは24ビットで8-8-8形式です。値の範囲は、[0-255]-[0-255]-[0-255] です。
	- Japan:ポイント コードは 16 ビットで 5-4-7 形式です。値の範囲は、[0-31]-[0-15]-[0-127] です。

• China:ポイントコードは24ビットで8-8-8形式です。値の範囲は、[0-255]-[0-255]-[0-255] です。

<sup>例</sup> 次に、ITU の特定の発信ポイント コードに関して一致条件を設定する例を示します。

```
ciscoasa(config)# policy-map type inspect m3ua m3ua-map
ciscoasa(config-pmap)# match opc 1-5-1
ciscoasa(config-pmap-c)# drop log
ciscoasa(config-pmap-c)# parameters
ciscoasa(config-pmap-p)# ss7 variant ITU
```
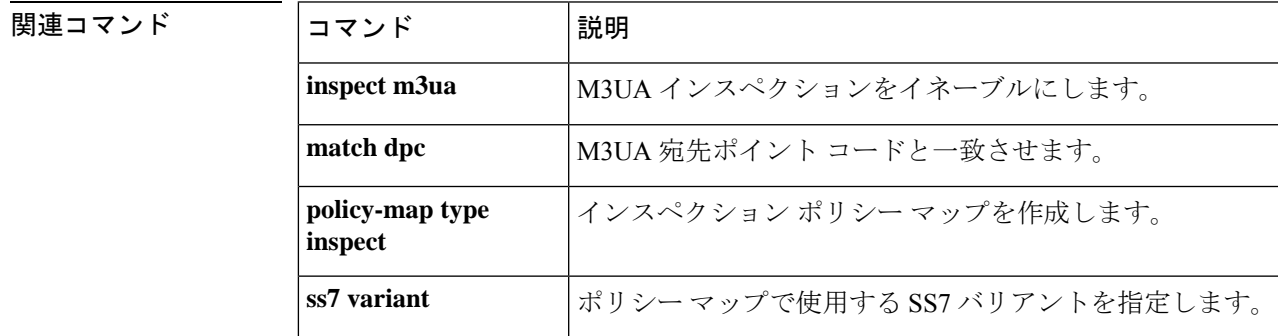

## **match peer-ip-address**

インスタントメッセージのピア IP アドレスに関して一致条件を設定するには、クラスマップ またはポリシー マップ コンフィギュレーション モードで **match peer-ip-address** コマンドを使 用します。一致条件を削除するには、このコマンドの **no** 形式を使用します。

**match** [ **not** ] **peer-ip-address** *ip\_address ip\_address\_mask* **no match** [ **not** ] **peer-ip-address** *ip\_address ip\_address\_mask*

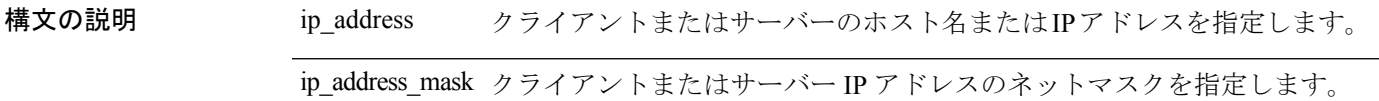

コマンド デフォルトの動作や値はありません。

コマンドモード 次の表に、コマンドを入力できるモードを示します。

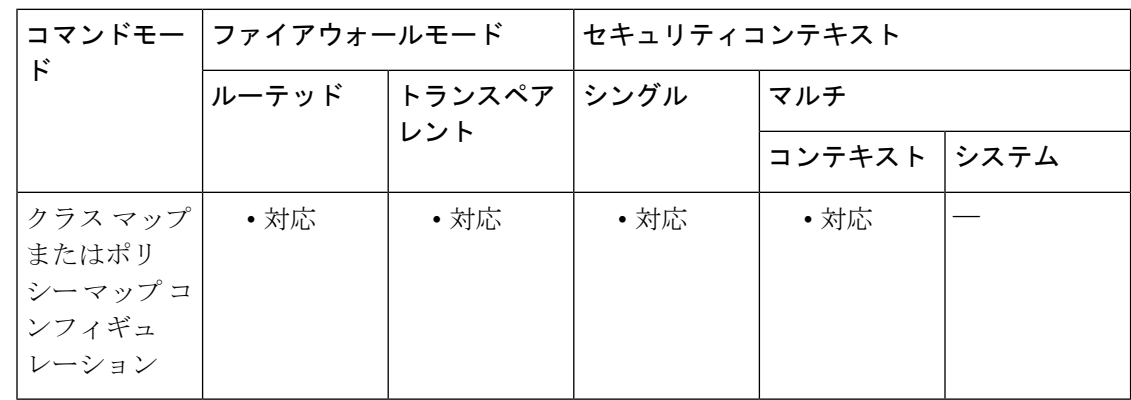

コマンド履歴 リリー 変更内容 ス 7.2(1) このコマンドが追加されました。

使用上のガイドライン このコマンドは、IM クラス マップまたは IM ポリシー マップ内で設定できます。IM クラス マップに入力できるエントリは 1 つのみです。

<sup>例</sup> 次に、インスタント メッセージング クラス マップにピア IP アドレスに関して一致条 件を設定する例を示します。

> ciscoasa(config)# **class-map type inspect im im\_class** ciscoasa(config-cmap)# **match peer-ip-address 10.1.1.0 255.255.255.0**

### 関連コマンド コマンド 説明

 $\mathbf l$ 

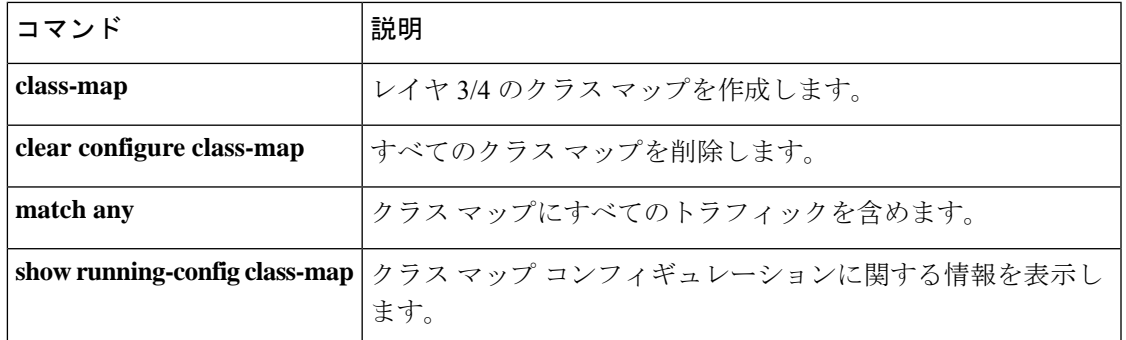

## **match peer-login-name**

インスタントメッセージのピアログイン名に関して一致条件を設定するには、クラスマップま たはポリシー マップ コンフィギュレーション モードで **matchpeer-login-name** コマンドを使用 します。一致条件を削除するには、このコマンドの **no** 形式を使用します。

**match** [ **not** ] **peer-login-name regex** [ *regex\_name* | **class** *regex\_class\_name* ] **no match** [ **not** ] **peer-login-name regex** [ *regex\_name* | **class** *regex\_class\_name* ]

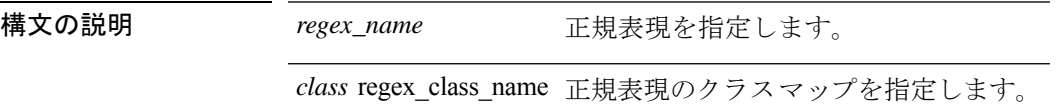

コマンド デフォルトの動作や値はありません。

**コマンドモード 次の表に、コマンドを入力できるモードを示します。** 

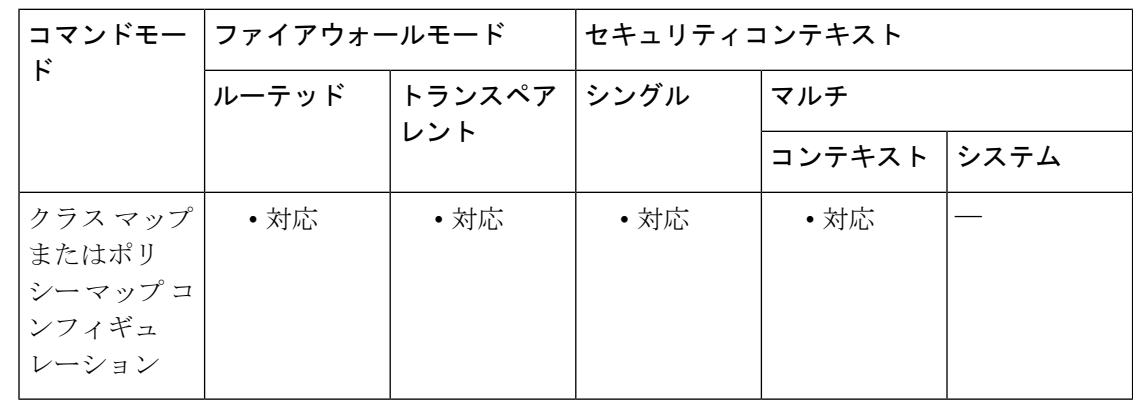

コマンド履歴 リリー 変更内容 ス

- 7.2(1) このコマンドが追加されました。
- 使用上のガイドライン このコマンドは、IM クラス マップまたは IM ポリシー マップ内で設定できます。IM クラス マップに入力できるエントリは 1 つのみです。

例 次に、インスタント メッセージング クラス マップにピア ログイン名に関して一致条 件を設定する例を示します。

> ciscoasa(config)# **class-map type inspect im im\_class** ciscoasa(config-cmap)# **match peer-login-name regex peerlogin**

### 関連コマンド

 $\mathbf l$ 

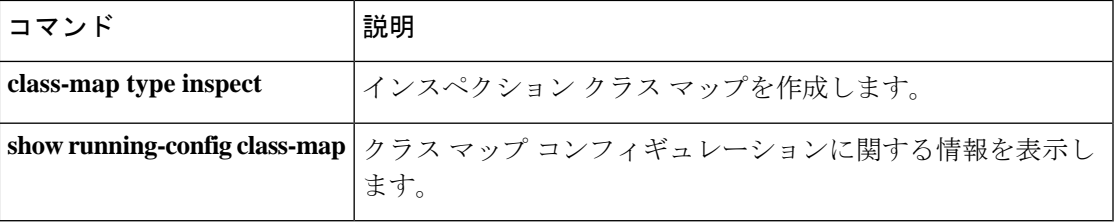

## **match port**

モジュラ ポリシー フレームワークを使用する場合、クラスマップ コンフィギュレーション モードで**matchport** コマンドを使用して、アクションを適用するポートを照合します。**match port** コマンドを削除するには、このコマンドの **no** 形式を使用します。

**match port** { **tcp** | **udp** | **sctp** } { **eq** *port* | **range** *beg\_port end\_port* } **no match port** { **tcp** | **udp** | **sctp** } { **eq** *port* | **range** *beg\_port end\_port* }

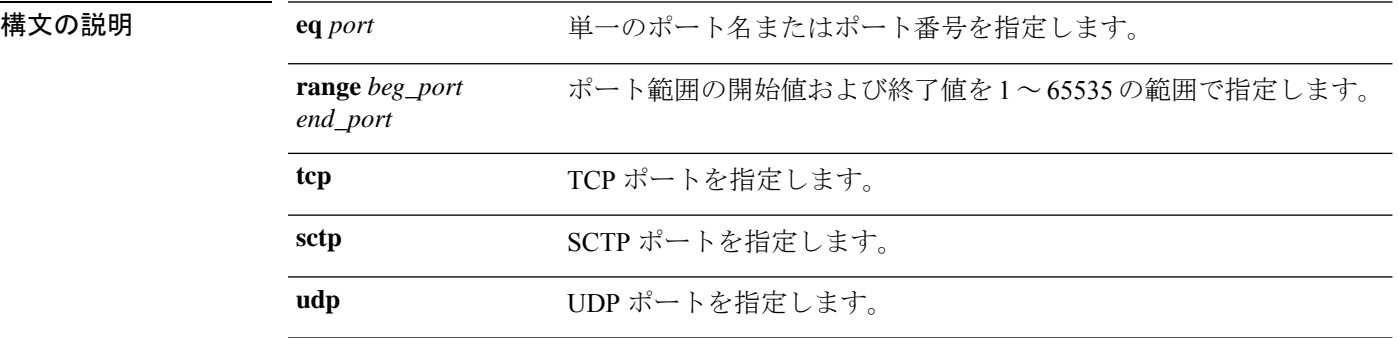

コマンドデフォルト<sup>デフォルトの動作や値はありません。</sup>

**コマンドモード** 次の表に、コマンドを入力できるモードを示します。

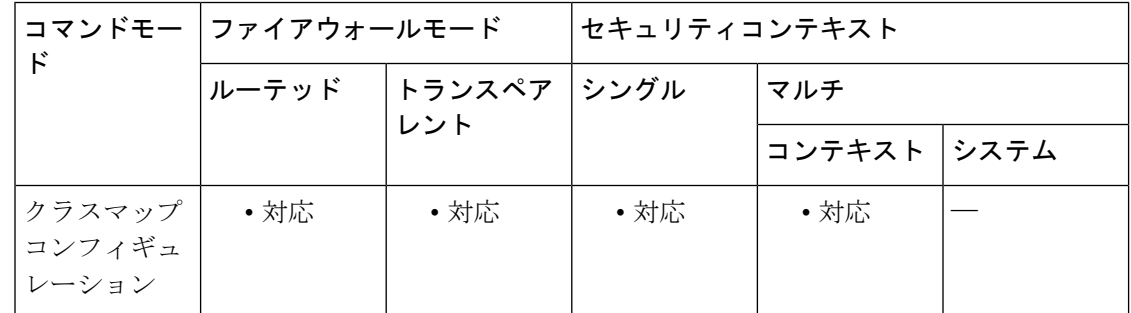

コマンド履歴 リリー 変更内容

ス

- 7.0(1) このコマンドが追加されました。
- 9.7(1) **sctp**キーワードが追加されました。

使用上のガイドライン モジュラ ポリシー フレームワークの設定手順は、次の 4 つの作業で構成されます。

**1. class-map** コマンドまたは **class-map type management** コマンドを使用して、アクションを 適用するレイヤ 3 およびレイヤ 4 のトラフィックを指定します。

**class-map** コマンドの入力後に、**match port** コマンドを入力してトラフィックを指定します。 あるいは、 **match access-list** コマンドなど、別のタイプの **match** コマンドを入力できます (**class-map type management** コマンドでのみ match port コマンドが許可されます)。クラス

マップには **match port** コマンドを 1 つだけ含めることができ、他のタイプの **match** コマンド と組み合わせることはできません。

- **1.** (アプリケーションインスペクションのみ)**policy-maptype inspect**コマンドを使用して、 アプリケーション インスペクション トラフィックの特別なアクションを定義します。
- **2. policy-map** コマンドを使用して、レイヤ 3 と 4 のトラフィックにアクションを適用しま す。
- **3. service-policy**コマンドを使用して、インターフェイスでのアクションをアクティブにしま す。

<sup>例</sup> 次に、クラスマップおよび**matchport** コマンドを使用して、トラフィッククラスを定 義する例を示します。

> ciscoasa(config)# **class-map cmap** ciscoasa(config-cmap)# **match port tcp eq 8080**

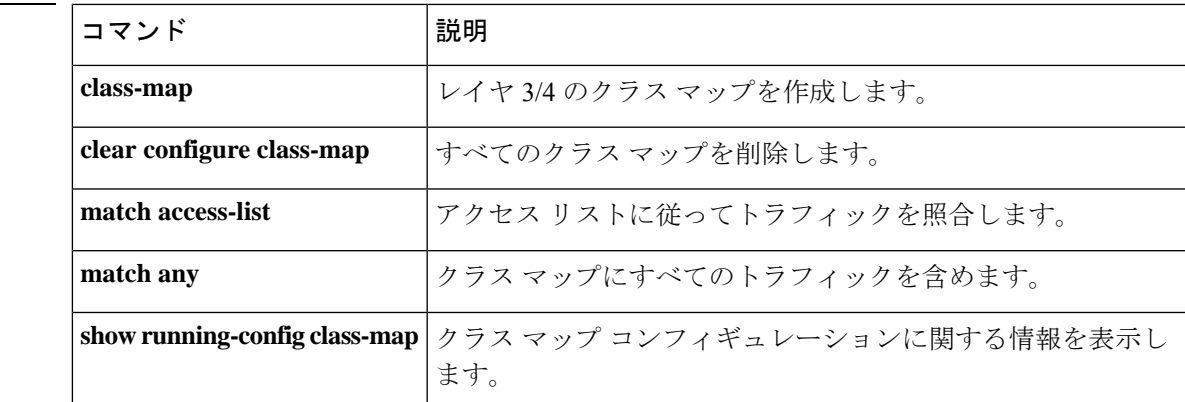

関連コマンド

**match e – match q**

## **match ppid**

SCTPインスペクションのためにペイロードプロトコルID(PPID)に関して一致条件を設定す るには、インスペクション ポリシー マップ コンフィギュレーション モードで **match ppid** コ マンドを使用します。一致条件を削除するには、このコマンドの **no** 形式を使用します。

**match** [ **not** ] **ppid** *ppid\_1* [ *ppid\_2* ] **no match** [ **not** ] **ppid** *ppid\_1* [ *ppid\_2* ]

構文の説明 *ppid\_1* PPID 番号 (0 ~ 4294967295)または名前で SCTP PPID を指定します (使用可 能な名前については、CLI ヘルプを参照)。範囲を指定するための 2 つ目の (より大きな) PPID を含めることができます。 *ppid\_1* [*ppid\_2*]

コマンド デフォルト・デフォルトの動作や値はありません。

コマンドモード 次の表に、コマンドを入力できるモードを示します。

コマンドモー ファイアウォールモード しセキュリティコンテキスト ド トランスペア |シングル |マルチ レント ルーテッド コンテキスト システム インスペク | • 対応 | • 対応 | • 対応 | • 対応 ション ポリ シー マップ コ ンフィギュ レーション

コマンド履歴 リリー 変更内容

ス

9.5(2) このコマンドが追加されました。

使用上のガイドライン このコマンドは、SCTPインスペクションポリシーマップで設定できます。このコマンドを使 用すると、PPID に対してフィルタ処理を行い、それらの ID に特別なアクション(ドロップ、 ログ、レート制限など)を適用できます。

PPID に対してフィルタ処理を行う場合は、次の点に注意してください。

- PPID はデータ チャンクに含まれており、1 つのパケットが複数のデータ チャンクを持つ 場合があります。パケットに異なる PPID を持つデータ チャンクが含まれている場合、パ ケットはフィルタ処理されず、割り当てられたアクションがパケットに適用されません。
- PPID フィルタリングを使用してパケットをドロップまたはレート制限する場合は、トラ ンスミッタによりドロップされたパケットが再送されることに注意してください。レート

制限が適用された PPID のパケットは再試行で通過する可能性がありますが、ドロップさ れたPPIDのパケットは再びドロップされます。ネットワーク上のこのような反復的ドロッ プの最終成果を評価することができます。

<sup>例</sup> 次に、未割り当ての PPID (この例の作成時点で未割り当て)をドロップし、PPID <sup>32</sup> ~ 40 にレート制限を適用し、Diameter PPID をログに記録する SCTP インスペクショ ン ポリシー マップを作成する例を示します。

```
policy-map type inspect sctp sctp-pmap
match ppid 58 4294967295
 drop
match ppid 26
 drop
match ppid 49
 drop
match ppid 32 40
 rate-limit 1000
match ppid diameter
 log
```
関連コマンド

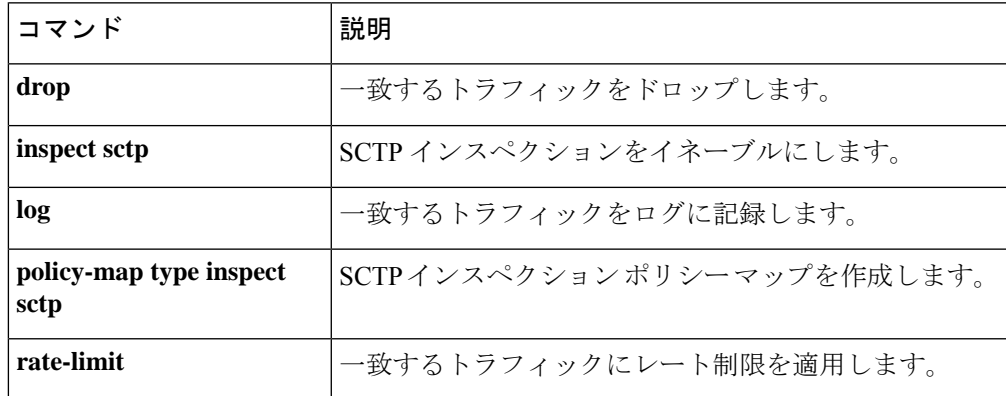

### **match precedence**

クラスマップに precedence 値を指定するには、クラス マップ コンフィギュレーション モード で **match precedence** コマンドを使用します。この指定を削除するには、このコマンドの **no** 形 式を使用します。

**matchprecedence***value* **nomatchprecedence**値

構文の説明 最大 4 つの precedence 値をスペースで区切って指定します。指定できる範囲は、0 ~ 7 *value* です。

コマンド デフォルトの動作や値はありません。

コ**マンド モード** 次の表に、コマンドを入力できるモードを示します。

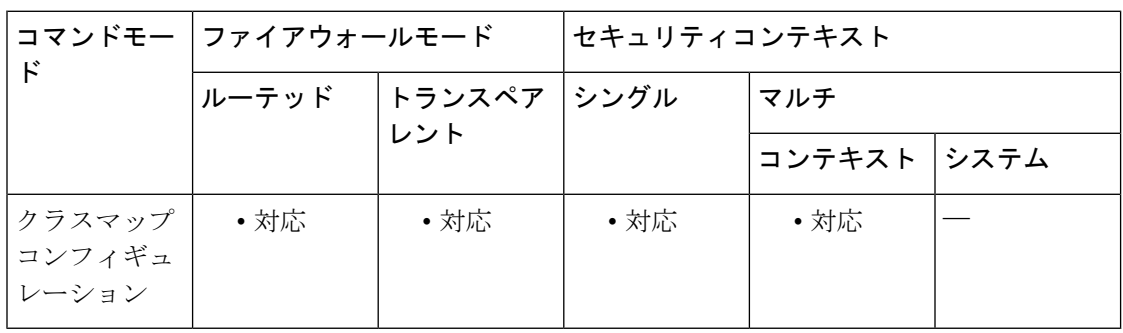

### コマンド履歴 リリー 変更内容

ス

7.0(1) このコマンドが追加されました。

使用上のガイドライン **match**コマンドは、クラスマップのトラフィッククラスに含まれているトラフィックを指定す るために使用されます。これらのコマンドには、クラスマップに含まれるトラフィックを定義 するさまざまな基準が含まれています。モジュラ ポリシー フレームワークを使用したセキュ リティ機能を設定する一環として、**class-map** グローバル コンフィギュレーション コマンドを 使用してトラフィッククラスを定義します。クラス マップ コンフィギュレーション モードか ら、**match** コマンドを使用して、クラスに含めるトラフィックを定義できます。

> トラフィッククラスをインターフェイスに適用すると、そのインターフェイス上で受信したパ ケットは、クラスマップの**match**ステートメントで定義した基準と比較されます。指定した基 準にパケットが一致すると、パケットはトラフィック クラスに含まれ、そのトラフィック ク ラスに関連付けられているアクションの対象になります。あらゆるトラフィッククラスのいず れの基準にも一致しないパケットは、デフォルトのトラフィッククラスに割り当てられます。

IP ヘッダーに TOS バイトで表される値を指定するには、**match precedence** コマンドを使用し ます。

<sup>例</sup> 次に、クラスマップおよび **matchprecedence** コマンドを使用して、トラフィッククラ スを定義する例を示します。

> ciscoasa(config)# **class-map cmap** ciscoasa(config-cmap)# **match precedence 1** ciscoasa(config-cmap)#

### 関連コマンド

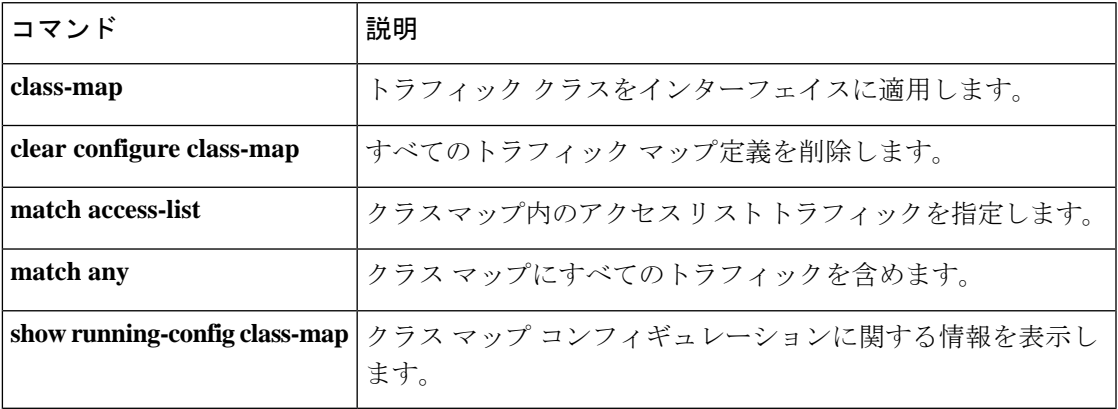

### **match protocol**

MSN や Yahoo などの特定のインスタント メッセージ プロトコルに関して一致条件を設定する には、クラスマップまたはポリシー マップ コンフィギュレーション モードで **match protocol** コマンドを使用します。一致条件を削除するには、このコマンドの **no** 形式を使用します。

**match** [ **not** ] **protocol** { **msn-im** | **yahoo-im** } **no match** [ **not** ] **protocol** { **msn-im** | **yahoo-im** }

構文の説明 msn-im MSN インスタント メッセージング プロトコルを照合することを指定します。 yahoo-im Yahoo インスタント メッセージング プロトコルを照合することを指定します。

コマンド デフォルト デフォルトの動作や値はありません。

コマンド モード 次の表に、コマンドを入力できるモードを示します。

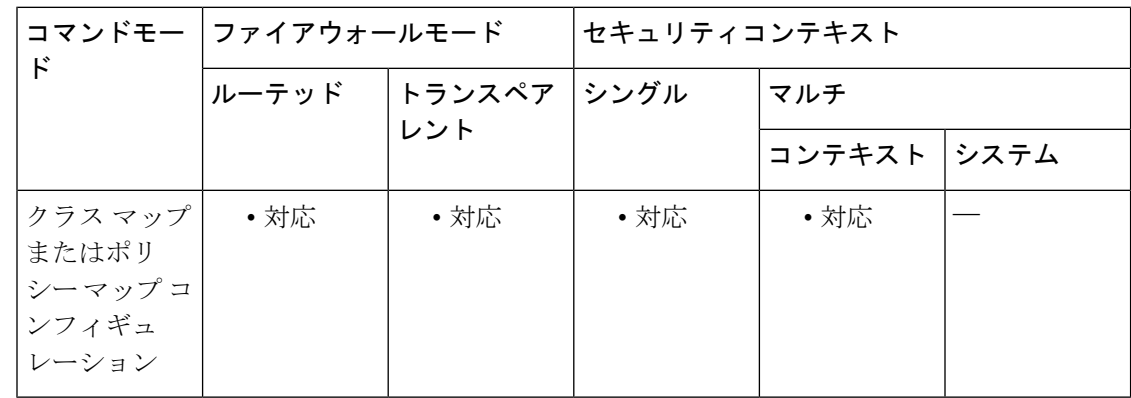

コマンド履歴 リリー 変更内容 ス

- 7.2(1) このコマンドが追加されました。
- 使用上のガイドライン このコマンドは、IM クラス マップまたは IM ポリシー マップ内で設定できます。IM クラス マップに入力できるエントリは 1 つのみです。

<sup>例</sup> 次に、インスタント メッセージング クラス マップに Yahoo インスタント メッセージ ング プロトコルに関して一致条件を設定する例を示します。

> ciscoasa(config)# **class-map type inspect im im\_class** ciscoasa(config-cmap)# **match protocol yahoo-im**

### 関連コマンド

 $\mathbf l$ 

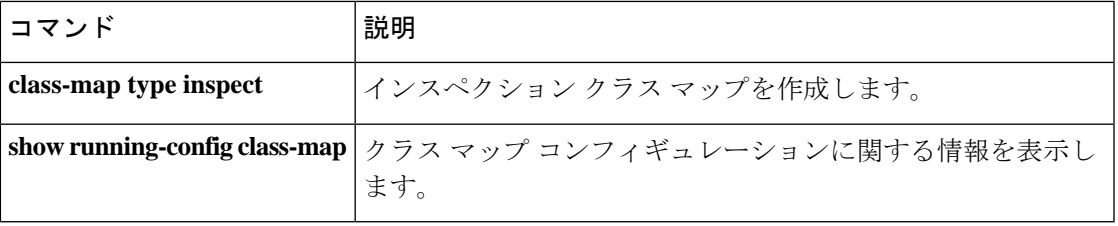

## **match question**

DNSの質問またはリソースレコードに関して一致条件を設定するには、クラスマップまたはポ リシー マップ コンフィギュレーション モードで **match question** コマンドを使用します。設定 されたセクションを削除するには、このコマンドの **no** 形式を使用します。

**match** { **question** | { **resource-record answer** | **authority** | **additional** } } **no match** { **question** | { **resource-record answer** | **authority** | **additional** } }

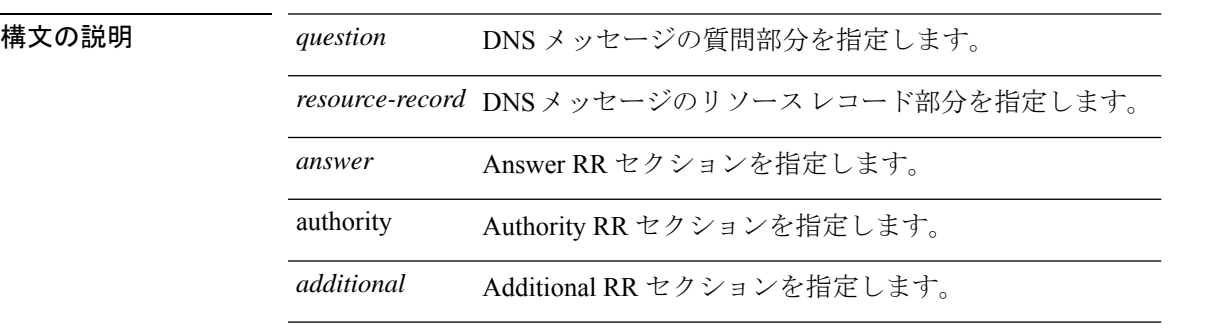

コマンド デフォルト このコマンドは、デフォルトでディセーブルになっています。

コマンド モード 次の表に、コマンドを入力できるモードを示します。

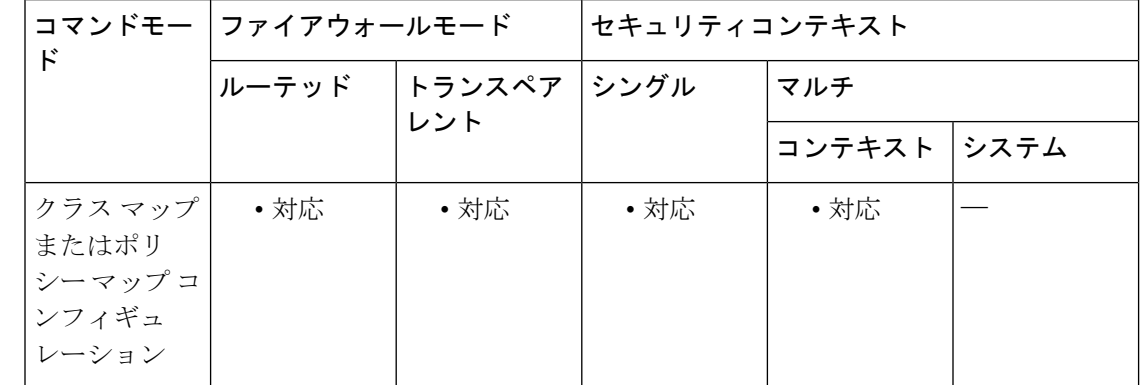

### コマンド履歴 リリー 変更内容

ス

7.2(1) このコマンドが追加されました。

使用上のガイドライン デフォルトでは、このコマンドは DNS ヘッダーを調べ、指定されたフィールドとマッチング します。また、他の DNS match コマンドと併用して、特定の質問または RR タイプのインスペ クションを定義できます。

> このコマンドは、DNS クラス マップまたは DNS ポリシー マップ内で設定できます。DNS ク ラス マップ内で入力できるエントリは 1 つのみです。

<sup>例</sup> 次に、DNS インスペクション ポリシー マップに DNS 質問に関して一致条件を設定す る例を示します。

> ciscoasa(config)# **policy-map type inspect dns preset\_dns\_map** ciscoasa(config-pmap)# **match question**

### 関連コマンド

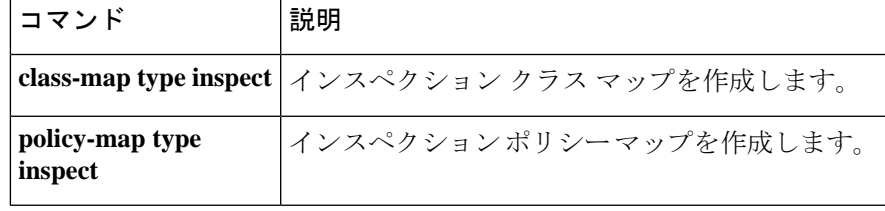

 $\mathbf{l}$ 

×

翻訳について

このドキュメントは、米国シスコ発行ドキュメントの参考和訳です。リンク情報につきましては 、日本語版掲載時点で、英語版にアップデートがあり、リンク先のページが移動/変更されている 場合がありますことをご了承ください。あくまでも参考和訳となりますので、正式な内容につい ては米国サイトのドキュメントを参照ください。